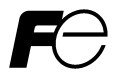

**FRENIC-MEGA** 

# CC-Link 通信カード CC-Link Communications Card "OPC-G1-CCL"

Copyright © 2008-2011 Fuji Electric Co., Ltd. All rights reserved.

この取扱説明書の著作権は,富士電機株式会社にあります。 本書に掲載されている会社名や製品名は,一般に各社の商標または登録商標です。 仕様は予告無く変更することがあります。

No part of this publication may be reproduced or copied without prior written permission from Fuji Electric Co., Ltd.

All products and company names mentioned in this manual are trademarks or registered trademarks of their respective holders.

The information contained herein is subject to change without prior notice for improvement.

# 日本語

# 日本語版

#### まえがき

CC-Link 通信カード「OPC-G1-CCL」をお買上げいただきましてありがとうございます。

この取扱説明書は, CC-Link マスタ(三菱電機株式会社製 PLC 等)と FRENIC-MEGA を CC-Link で接続する用途でご 利用頂くためのものです。この通信カードを FRENIC-MEGA に取り付けることで、CC-Link マスタと接続し、運転 指令・速度指令・機能コードアクセス等を使って FRENIC-MEGA をスレーブとしてコントロールすることができま す。

CC-Link 通信カードは,FRENIC-MEGA のオプション接続ポート 3 箇所(A,B,C-port)のうち,A-port にのみ搭載 可能です。

本通信カードの特徴を以下に示します。

- CC-Link バージョン : CC-Link Ver1 10 および Ver2.00 に準拠
- 対応プロファイル : インバータ(1局占有)
- FRENIC-MEGA の各種状態をモニタ可能(運転状態,周波数,出力トルク,出力電流,出力電圧 など)
- FRENIC-MEGA の機能コードを読み書き可能

ロゴマーク

 $C$ -Link $V$ 2

本製品は,CC-Link Ver2.00 に対応したリモートデバイス局機器です。本製品では,CC-Link Ver2.00 の以下の 機能をサポートしています。

- ・ 拡張サイクリック伝送
- ・ 局間ケーブル長緩和

この取扱説明書にはインバータに関する取扱い方の記載はありませんので,ご使用の前には,この説明書とイン バータ本体の取扱説明書をお読みになって取扱い方を理解し,正しくご使用ください。間違った取扱いは,正常 な運転を妨げ,寿命の低下や故障の原因になります。

取扱説明書はご使用後も大切に保管してください。

#### 関連資料

OPC-G1-CCL に関連する資料を以下に示します。目的に応じてご利用ください。

- ・ RS-485 通信ユーザーズマニュアル
- ・ FRENIC-MEGA 取扱説明書

資料は随時改訂していますので,ご使用の際には最新版の資料を入手してください。

注意 - この取扱説明書を読み,理解したうえで,CC-Link 通信カードの取付け,接続(配線),運転,保守点検を 行ってください。 - 間違った取扱いは,正常な運転を妨げたり,寿命の低下や故障の原因になります。 - この取扱説明書は,実際に使用される最終需要家に確実にお届けください。最終需要家はこの取扱説明書 を,CC-Link 通信カードが廃棄されるまで大切に保管してください。

#### ■ 安全上のご注意

取付け,配線(接続),運転,保守点検の前に必ずこの取扱説明書を熟読し,製品を正しく使用してください。 更に,機器の知識,安全に関する情報および注意事項のすべてについても十分に習熟してください。

この取扱説明書では、安全注意事項のランクは下記のとおり区別されています。

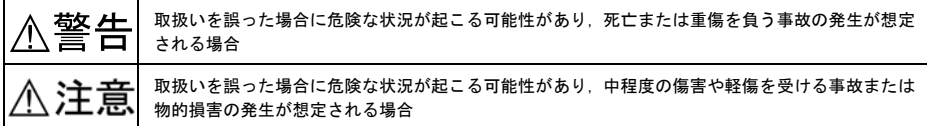

なお,注意に記載した事項の範囲内でも状況によっては重大な結果に結びつく可能性があります。 いずれも重要な内容を記載していますので必ず守ってください。

#### 取付けおよび配線について

警告个

- ・ インバータの電源を遮断して 22kW 以下は 5 分以上,30kW 以上は 10 分以上経過してから行ってください。 更に LED モニタおよびチャージランプの消灯を確認し,テスターなどを使用して主回路端子 P(+)-N(-)間 の直流中間回路電圧が安全な値(DC+25V 以下)に下がっていることを確認してから行ってください。
- ・ 配線作業は,資格のある専門家が行ってください。

#### 感電のおそれあり

# 注意

- ・ 外部あるいは内部部品が損傷・脱落している製品を使用しないでください。
- 火災,事故,けがのおそれあり
- 糸くず、紙、木くず、ほこり、金属くずなどの異物がインバータや通信カード内に侵入するのを防止して ください。

#### 火災,事故のおそれあり

・ 製品の取付け,取外し時に不適切な作業を行うと,製品が破損するおそれがあります。

#### 故障のおそれあり

・ インバータ,モータ,配線からノイズが発生します。周辺のセンサーや機器の誤動作に注意してください。 事故のおそれあり

#### 操作運転について

## 警告<

- ・ 必ずインバータ本体の表面カバーを取り付けてから電源 ON(閉)してください。なお,通電中はカバー を外さないでください。
- ・ 濡れた手でスイッチを操作しないでください。

#### 感電のおそれあり

・ 機能コードのデータ設定を間違えたり,取扱説明書およびユーザーズマニュアルを十分理解しないで機能 コードのデータ設定を行うと,機械が許容できないトルクや速度でモータが回転することがあります。イ ンバータの運転の前に各機能コードの確認,調整を行ってください。

#### 事故のおそれあり

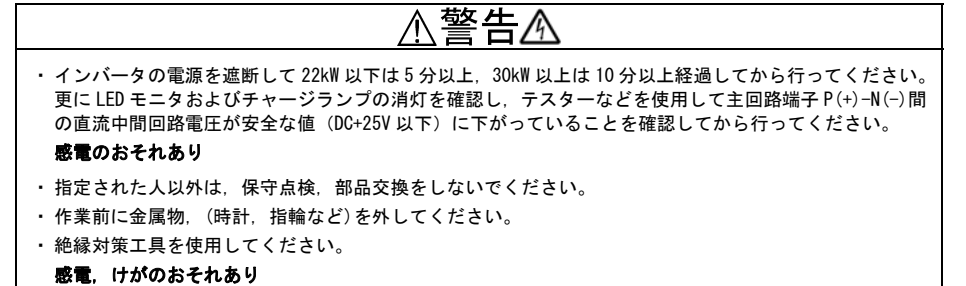

#### 廃棄について

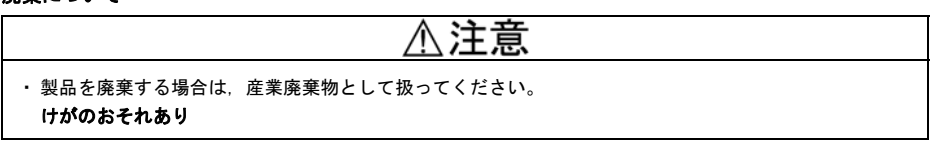

#### その他

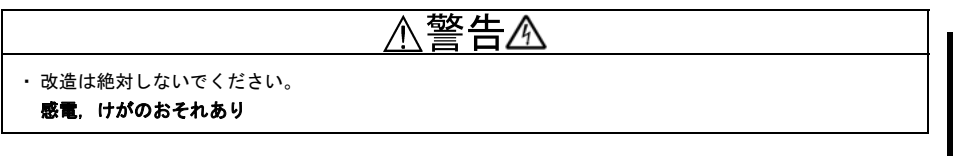

日本語

#### アイコンについて

本書では以下のアイコンを使用しています。

 **● 全の表示を無視して誤った取扱いをすると, FRENIC-MEGA が本来持つ性能を発揮できなかったり, その** 操作や設定が事故につながることになります。

(ヒント本製品の操作や設定の際,知っておくと便利な参考事項を示しています。

 参照先を示します。

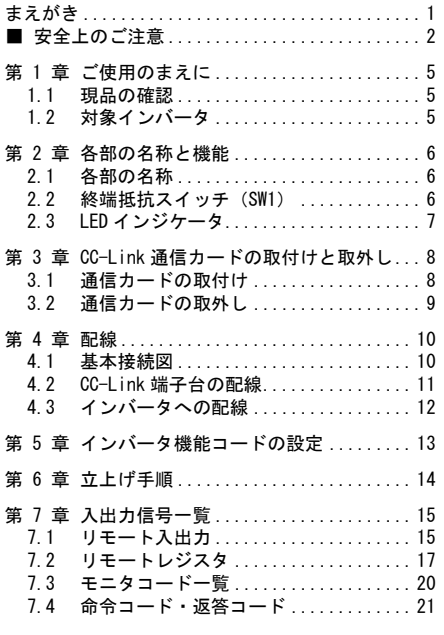

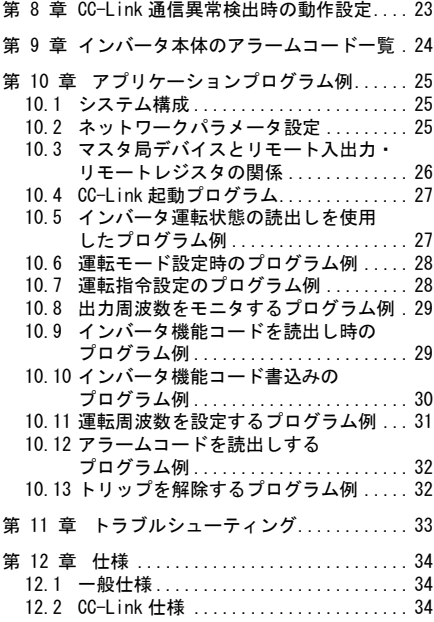

#### 第 1 章 ご使用のまえに

#### 1.1 現品の確認

開梱し次の項目を確認してください。

- (1) 通信カード,ねじ(M3×8:2 本),取扱説明書(本書)が入っていることを確認してください。
- (2) 通信カード上の部品の異常,凹み,反りなど輸送時での破損がないことを確認してください。
- (3) 通信カード上に形式「OPC-G1-CCL」が印刷されていることを確認してください。(図 1.1 参照)

製品にご不審な点や不具合などがありましたら,お買い上げ店または最寄りの弊社営業所までご連絡ください。

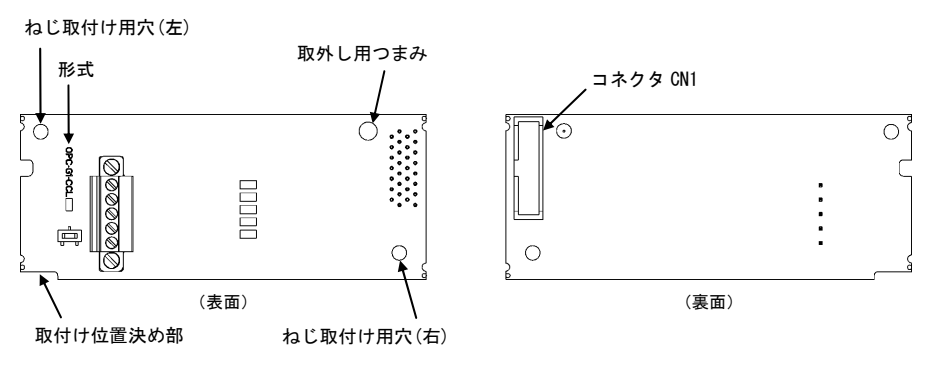

図 1.1 CC-Link 通信カードの各部の名称

#### 1.2 対象インバータ

本通信カードは,下表のインバータ形式および ROM バージョンで使用できます。

表 1.1 適用インバータ形式と ROM バージョン

| 機種          | 形式                                       | ゛ンバータ容量 | ROM バージョン |
|-------------|------------------------------------------|---------|-----------|
| FRENIC-MEGA | $FRN\Box$<br>IOO 61 O - O<br>$1^{\circ}$ | 全容量     | 0500 以降   |

※ □には,インバータ容量,タイプ,電圧シリーズなどを示す英数字が入ります。

インバータの ROM バージョンは、プログラムモードのメニュー番号5「メンテナンス情報」の 5\_ /Y で確認す ることができます。詳細は,FRENIC-MEGA 取扱説明書の第3章「3.4.6 メンテナンス情報を見る」を参照してく ださい。

表 1.2 ROM バージョンの確認方法

| LED モニタの表示  | 項目              | 表示内容                         |
|-------------|-----------------|------------------------------|
| - <i>IL</i> | インバータ ROM バージョン | ┃ インバータの ROM バージョンを4桁で表示します。 |

#### 2.1 各部の名称

CC-Link 通信カードの外観および主要部品をそれぞれ,図 2.1 および表 2.1 に示します。

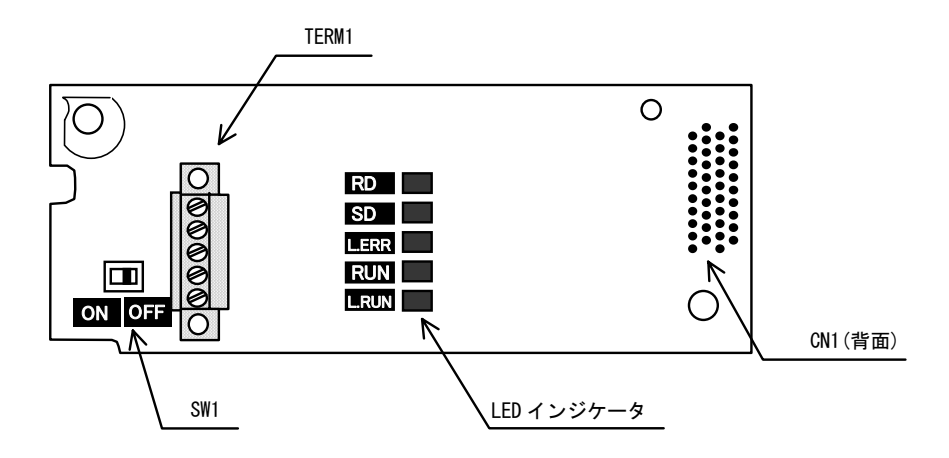

図 2.1 CC-Link 通信カードの外観

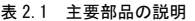

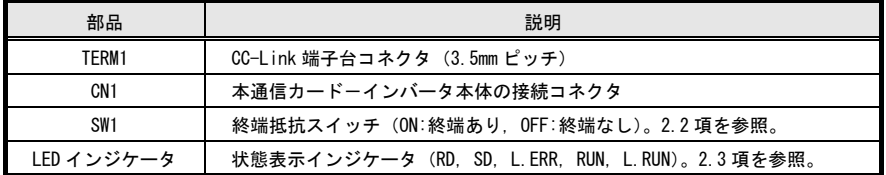

#### 2.2 終端抵抗スイッチ(SW1)

CC-Link ネットワークの両端には終端抵抗が必要です。本通信カードが CC-Link ネットワークのどちらか一端に 取り付けられる場合は,このスイッチを ON することで内蔵の終端抵抗が接続されます。

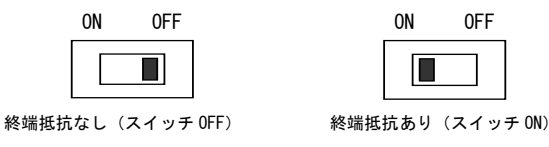

図 2.2 終端抵抗 ON/OFF スイッチの設定

#### 2.3 LED インジケータ

本通信カードの状態を示します。LED インジケータには次の 5 種類があります。

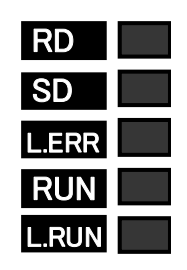

図 2.3 LED インジケータ

表 2.2 に各 LED 状態の詳細を示します。

表 2.2 各 LED の状態

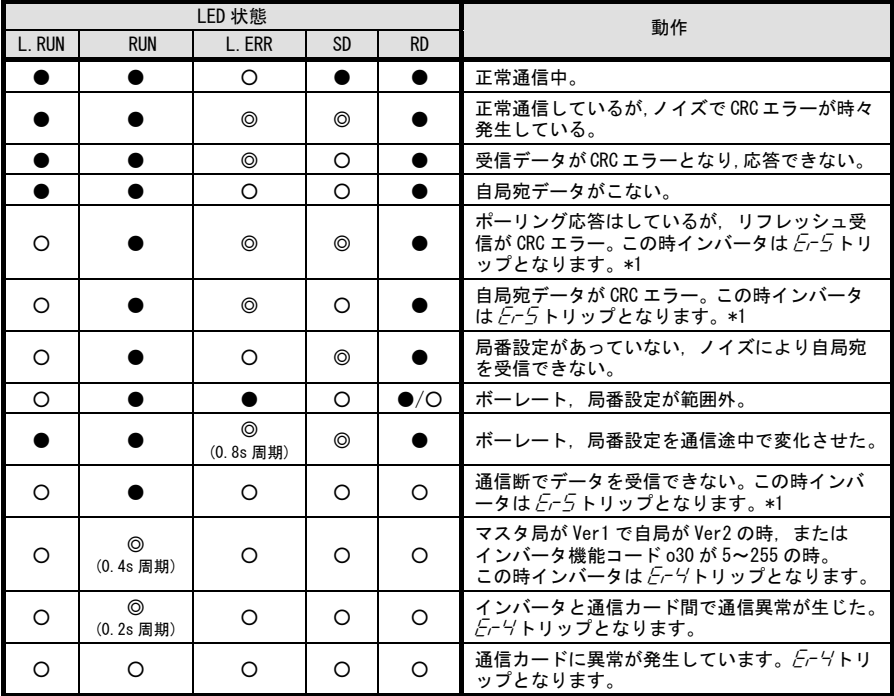

●:点灯, 〇:消灯, ◎:点滅(ボーレートによっては点灯したように見えることがあります)

 $*1$   $E-5$ トリップは一度正常通信となった後に、通信異常を検出した場合に発生します。

 $\square$  インバータ機能コードの設定により Fr5 トリップの発生条件を変更することが可能です。詳細は, 第 8 章「CC-Link 通信異常検出時の動作設定」を参照してください。

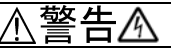

インバータの電源を遮断して 22kW 以下は 5 分以上,30kW 以上は 10 分以上経過してから行ってください。更 に LED モニタおよびチャージランプの消灯を確認し,テスターなどを使用して主回路端子 P(+)-N(-)間の直 流中間回路電圧が安全な値(DC+25V 以下)に下がっていることを確認してから行ってください。

#### 感電のおそれあり

# 嶌

・ 外部あるいは内部部品が損傷・脱落している製品を使用しないでください。

#### 火災,事故,けがのおそれあり

・糸くず、紙、木くず、ほこり、金属くずなどの異物がインバータや通信カード内に侵入するのを防止して ください。

#### 火災,事故のおそれあり

・ 製品の取付け,取外し時に不適切な作業を行うと,製品が破損するおそれがあります。

#### 故障のおそれあり

インバータ本体の主回路端子および制御回路端子の配線は,通信カードを取り付ける前に行ってくだ 注意 さい。

#### 3.1 通信カードの取付け

- (1) インバータ本体の表面カバーを取り外し,制御プリント基板を露出してください。通信カードは,インバー タ本体の接続ポート 3 箇所 (A, B, C-port)のうち, A-port にのみ取付け可能です。(図 3.1)
	- FRENIC-MEGA 取扱説明書の「2.3 配線」を参照してカバーを取り外してください。(30kW 以上はタッチ パネルケースも開けてください。)
- (2) 通信カードの裏面(図 1.1) の CN1 を, インバータ本体の制御プリント基板の A-port (CN4)へ差し込み, 付 属ねじで固定してください。(図 3.3)

通信カードの取付け位置決め部 (図 1.1) がツメ (図 3.2 の①)にセットされ, CN1 (図 3.2 の②) が 確実に差し込まれていることを確認してください。図 3.3 は取付け完了を示します。

- (3) 通信カードの配線を行います。
	- ■■ 第4章「配線」を参照してください。
- (4) インバータ本体の表面カバーを元に戻してください。
	- FRENIC-MEGA 取扱説明書の「2.3 配線」を参照してカバーを取り付 けてください。(30kW 以上はタッチパネルケースも閉じてくださ  $\mathsf{L} \mathsf{L}$ <sub>2</sub>)

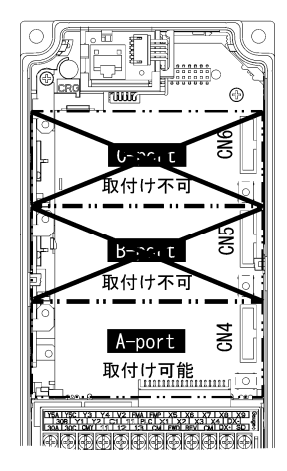

図 3.1 0.4kW の例

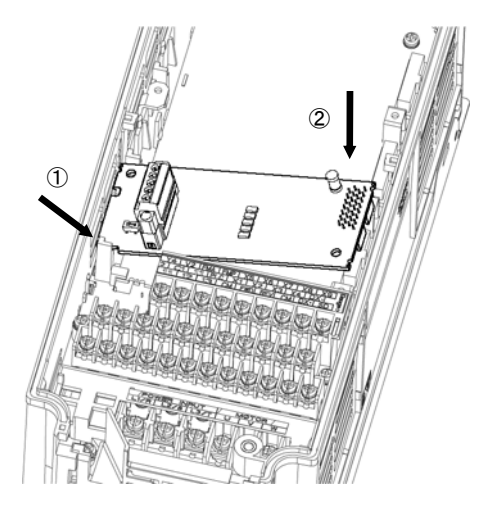

- ① 通信カードをツメに引っ掛けるようにしながら インバータ本体へ位置決めする。
- ② コネクタをインバータ本体へ挿入する。
- 注: 先にコネクタ側を挿入した場合,挿入が不十分で 接触不良となる可能性があります。

図 3.2 通信カードの取付け

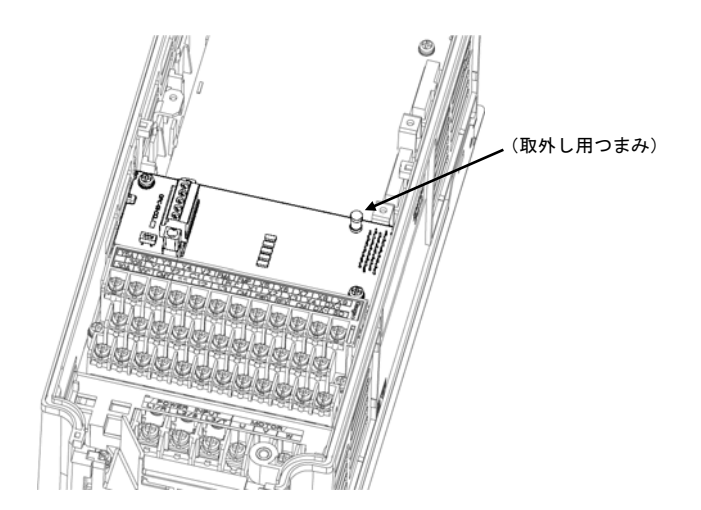

図 3.3 取付け完了

#### 3.2 通信カードの取外し

通信カードを取り外す際は、ねじを2ヶ所外し、取外し用つまみ(上図を参照)を引っぱって取り外してくださ い。

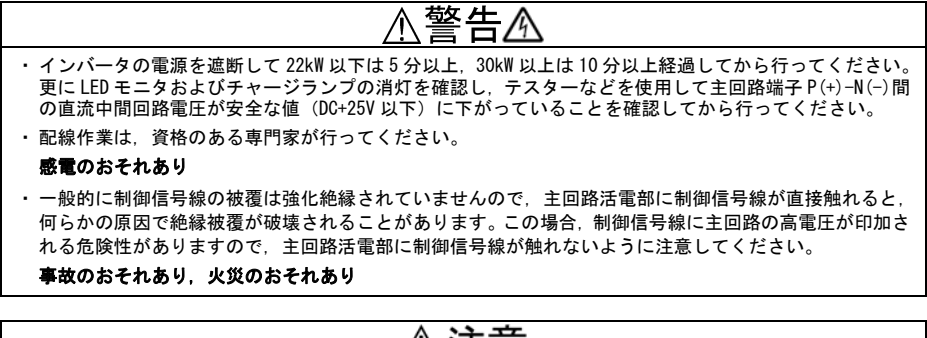

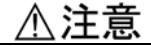

・ インバータ,モータ,配線からノイズが発生します。周辺のセンサーや機器の誤動作に注意してください。 事故のおそれあり

#### 4.1 基本接続図

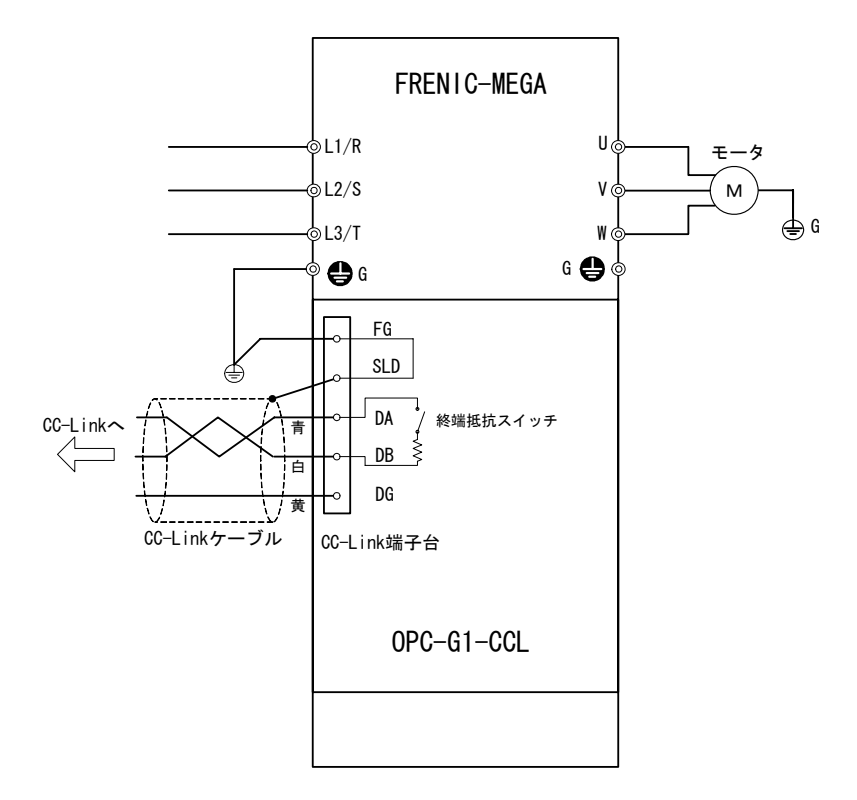

図 4.1 基本接続図

#### 4.2 CC-Link 端子台の配線

(1) CC-Link ケーブルは CC-Link 仕様に準拠した CC-Link 専用ケーブルを使用してください。CC-Link 専用ケー ブル以外では,CC-Link システムの性能が保証されません。また配線距離については CC-Link Ver.1.10 仕 様に従ってください。

```
イント推奨ケーブルは、倉茂電工株式会社 FANC-110SBH です。
```
- 配線に関してはご使用の CC-Link マスタのユーザーズマニュアルまたは CC-Link 協会発行の敷設マニ ュアルを参照してください。 敷設マニュアルは下記の URL よりダウンロード可能です。 URL: http://www.cc-link.org/jp/material/
- (2) CC-Link 端子台の配線

 着脱可能な5ピン端子台を使用しています(図 4.2)。 端子台のピン配置は下の表 4.1 のとおりです。 適合する端子台コネクタはフェニックスコンタクト製 MCVW1.5/5-STF-3.5 です。

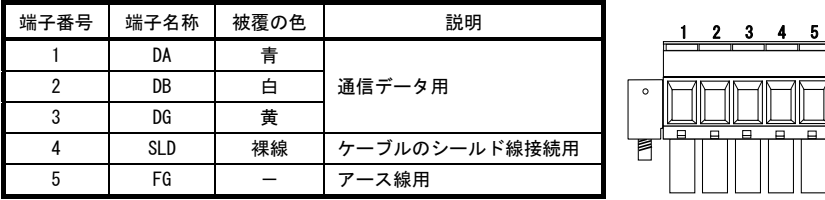

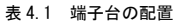

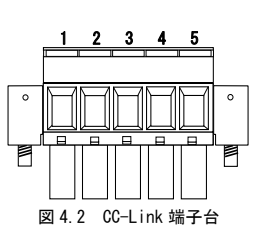

端子台の推奨締め付けトルクと被覆むきサイズについては,以下を参照してください。

表 4.2 端子台の推奨締め付けトルク

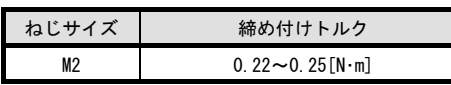

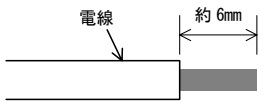

図 4.3 推奨被覆むきサイズ

(3) 複数台のインバータを接続する場合の配線

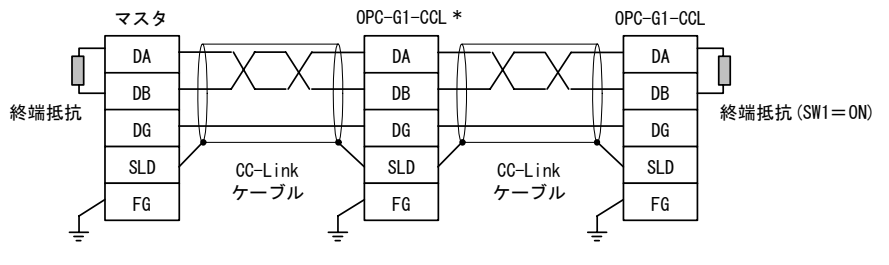

\* 中間の通信カードは終端抵抗スイッチ(SW1)を OFF(終端抵抗なし)に設定してください。

図 4.4 複数台のインバータ接続時の配線図

#### 4.3 インバータへの配線

 $\sqrt{2}$ 

CC-Link 配線は,主回路の配線とは可能な限り離して配線してください。ノイズによる誤動作の要因 注意 となります。

通信カードからの配線は,インバータ本体の制御端子台上部と表面カバーの間を通してください。 住意

・22kW 以下の場合

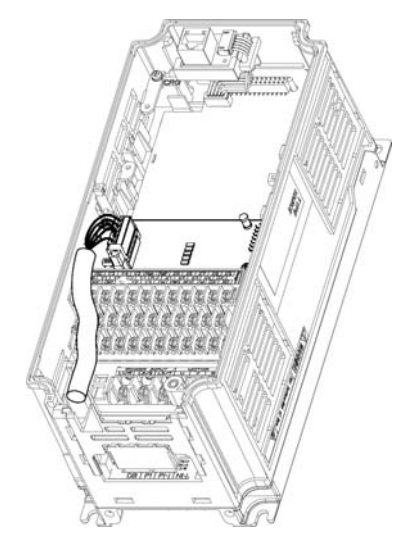

0.4kW の例

75kW の例

図 4.5 配線例

・30kW 以上の場合

#### 第 5 章 インバータ機能コードの設定

CC-Link 通信を行う前に,下の表 5.1 に示すインバータ機能コードの設定をしてください。また,必要に応じて 表 5.2 に示すインバータ機能コードの設定を行ってください。

| 機能コード     | 機能コード名称                  | 設定範囲                     | 設定内容                           |
|-----------|--------------------------|--------------------------|--------------------------------|
| $027 *1$  | CC-Link 通信異常検出時<br>の動作選択 | $0 - 15$                 | 通信回線異常時と通信カード異常時の動作選択          |
| $028 *1$  | 通信異常検出時のタイマ<br>時間設定      | $0.0 \sim$<br>$60.0$ sec | 通信回線異常時の運転継続タイマ                |
|           |                          | 0, 1                     | 1局占有 (CC-Link Ver.1.10)        |
|           |                          | $\overline{2}$           | 1 局占有 2 倍設定 (CC-Link Ver.2.00) |
| $030 *2$  | CC-Link 拡張設定             | 3                        | 1 局占有 4 倍設定 (CC-Link Ver.2.00) |
|           |                          | 4                        | 1局占有 8倍設定 (CC-Link Ver.2.00)   |
|           |                          | $5 - 255$                | 不動作                            |
| *3<br>o31 | 局番設定                     | $1 - 64$                 | 局番(アドレス)の設定                    |
|           |                          | $0, 65 - 255$            | 無効                             |
|           |                          | $\overline{0}$           | 156kbps                        |
|           | 伝送ボーレート設定                | 1                        | 625kbps                        |
| $032 *3$  |                          | $\overline{2}$           | 2.5Mbps                        |
|           |                          | 3                        | 5Mbps                          |
|           |                          | 4                        | 10Mbps                         |
|           |                          | $5 - 255$                | 無効                             |

表 5.1 インバータ機能コード設定 (下線部は工場出荷値)

\*1 o27, o28 についての詳細は,第 8 章「CC-Link 通信異常検出時の動作設定」を参照してください。

- \*2 設定変更後, 通信カードをリセット (インバータ端子信号『RST』=ON, タッチパネルの キーを使用) す ることで設定値が反映されます。ここで, マスタの Ver 設定が Ver1 で o30 の設定が Ver2 の場合は, Er-4 ト リップとなります。
- \*3 設定を変更すると L.ERR LED が点滅します。通信カードをリセットすると設定値が反映され, L.ERR が消灯 します。

| 機能コード                    | 説明  | 工場出荷値 |        | 設定変更値   |         | 備考            |
|--------------------------|-----|-------|--------|---------|---------|---------------|
| $v98 *1$<br>周波数指令元<br>運転 |     | 0     | 下記から選択 |         |         | 特に問題がなければ     |
|                          | の選択 |       | v98    | 周波数指令元  | 運転指令元   | y98=3 を推奨します。 |
|                          |     |       | 0      | インバータ   | インバータ   |               |
|                          |     |       |        | CC-Link | インバータ   |               |
|                          |     |       |        | インバータ   | CC-Link |               |
|                          |     |       |        | CC-Link | CC-Link |               |
|                          |     |       |        |         |         |               |

表 5.2 関連インバータ機能コード設定

\*1 運転・周波数指令元の選択を設定するインバータ機能コードは,y98 の他にもあります。それらの設定によ り,より細やかに運転・周波数指令元の選択が可能となります。詳細は,FRENIC-MEGA 取扱説明書の第5章 「機能コード」の H30, y98 の項を参照してください。

#### 第 6 章 立上げ手順

CC-Link の初期導入方法について説明します。以下の手順で準備をしてください。

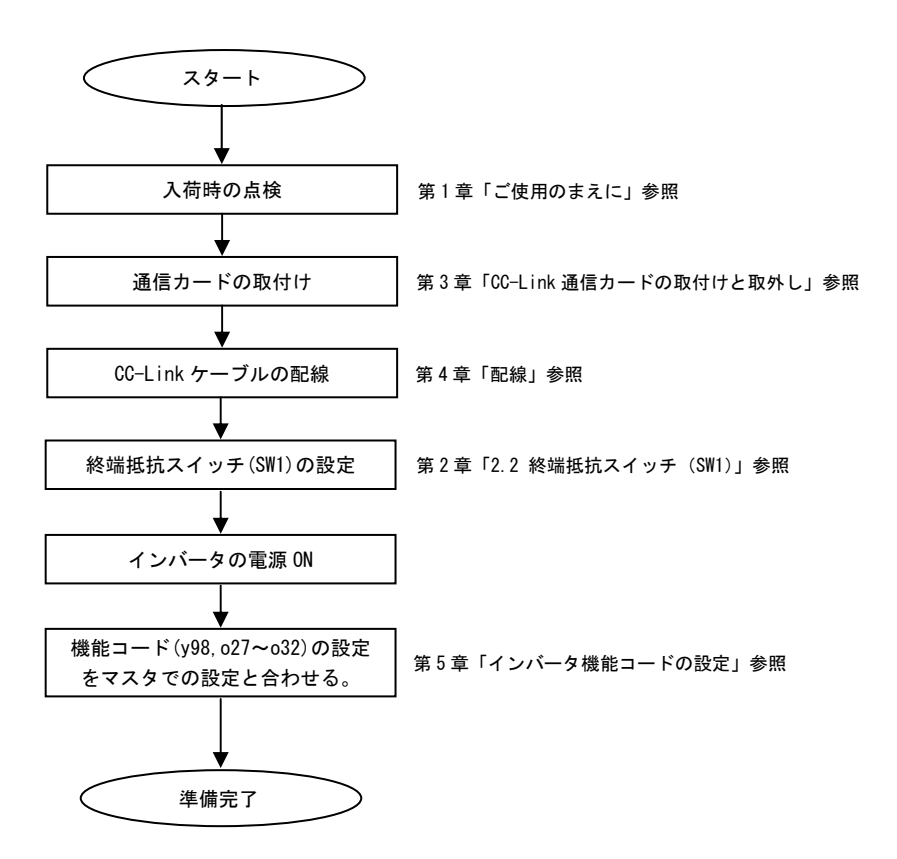

ここまでの手順で, CC-Link によるインバータ運転準備完了です。

CC-Link マスタ側の設定確認後,通信が正常であることを LED の点灯状態で確認してください。LED の点灯状態 については,第 2 章「2.3 LED インジケータ」を参照してください。 CC-Link マスタ側の準備完了後,マスタを RUN させると CC-Link 経由で運転できます。

#### 第 7 章 入出力信号一覧

#### 7.1 リモート入出力

(1) リモート出力(マスタ→インバータ)

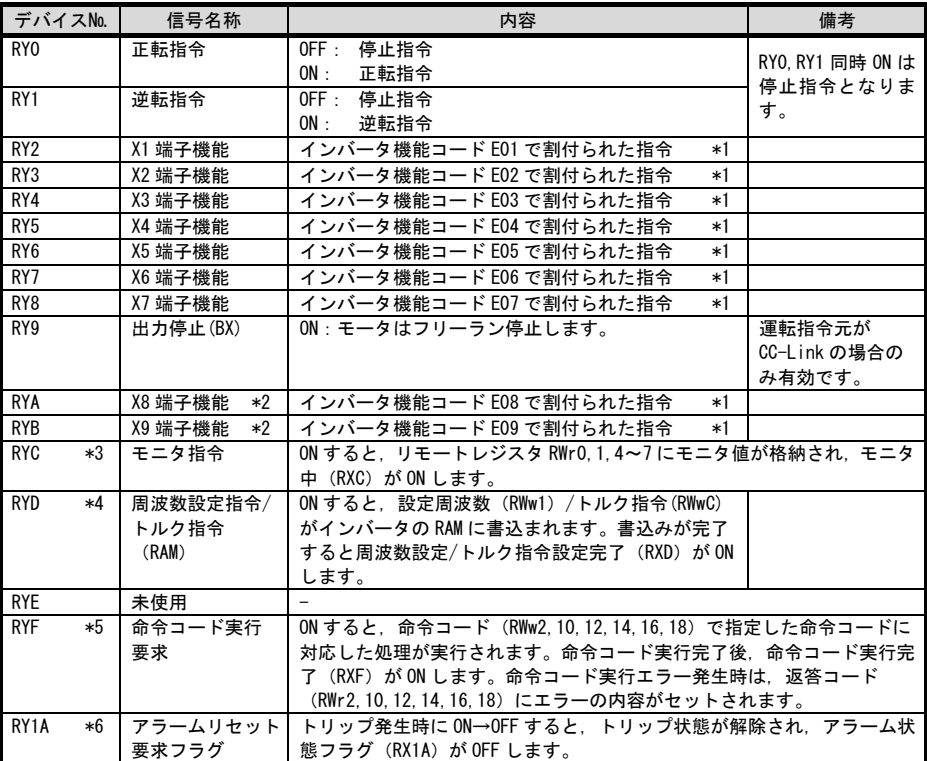

- \*1 インバータ機能コード E01~E09 の詳細は,FRENIC-MEGA 取扱説明書の第5章「機能コード」を参照して ください。また,X1~X9端子に割付けした機能によっては CC-Linkからの操作が無効なものもあります。 詳細は,RS-485 通信ユーザーズマニュアルの第5章「5.1.2 [3] 運転操作指令データ」を参照してくだ さい。
- \*2 本端子の有無は,FRENIC-MEGA 本体の製品仕様によって異なります。詳細は,FRENIC-MEGA 取扱説明書 の第5章「機能コード」を参照してください。
- \*3 モニタ指令 (RYC) が ON の間, 常にモニタ値は更新されます。
- \*4 周波数設定指令/トルク指令(RYD)が ON の間,設定周波数(RWw1)/トルク指令(RWwC)の値が常時反 映されます。
- \*5 命令コード実行要求(RYF)が ON される毎に, 命令コードで指定した命令が1回だけ実行されます。再び 命令を実行する場合は, 再度命令コード実行要求(RYF)の ON が必要です。
- \*6 アラームリセット要求フラグ (RY1A) は ON⇒OFF で、アラームリセットが実行されます。通常は OFF に してください。

(2) リモート入力 (インバータ→マスタ)

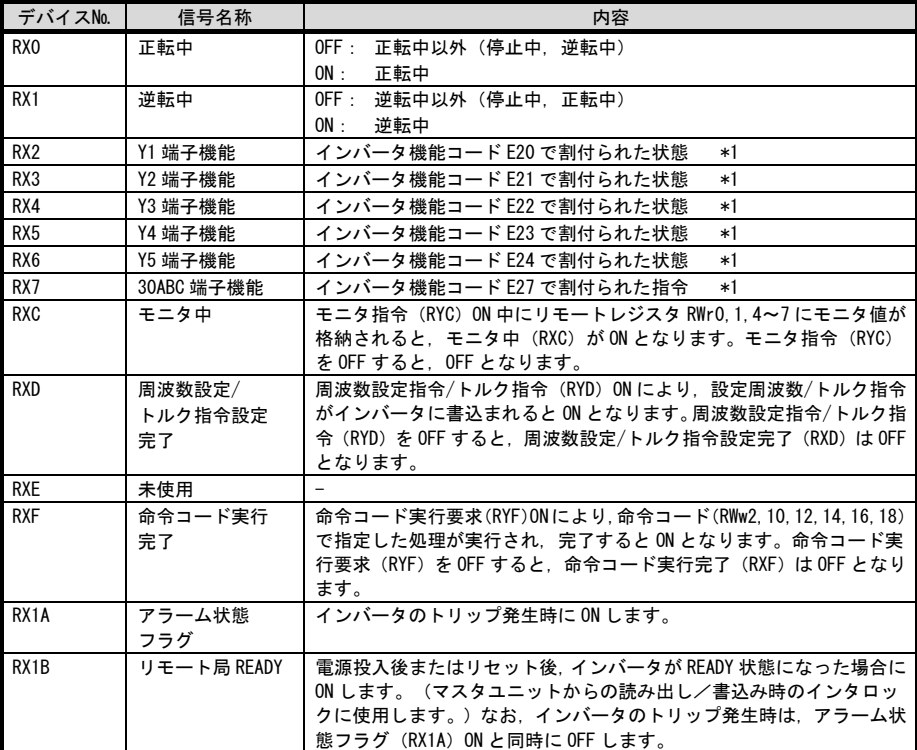

\*1 インバータ機能コード E20~E24 および E27 の詳細は,FRENIC-MEGA 取扱説明書の第5章「機能コード」を参 照してください。

#### 7.2 リモートレジスタ

(1) リモートレジスタRWw(マスタ→インバータ)

| デバイスNo.           | 信号名称                | 内容                                                                                                    | 備考                                                                                                    |
|-------------------|---------------------|----------------------------------------------------------------------------------------------------|----------------------------------------------------------------------------------------------------|
| <b>RWwO</b>       | モニタコード2/<br>モニタコード1 | 参照したいモニタ項目のコード値(表7.1参照)を<br>指定します。指定後 RYC の信号を ON することによ<br>り, 指定したモニタ項目のデータが RWr0/Rwr1 に<br>設定されます。                                                            | 下位バイトがモ<br>ニタコード1.<br>上位バイトがモ<br>ニタコード2で<br>す。                                                                      |
| RWw1              | 設定周波数/<br>トルク指令     | 設定周波数を指定します。本レジスタに設定後,<br>RYD を ON することにより,インバータに周波数が<br>書込まれます。周波数の書込みが完了すると RXD<br>が ON となります。                                                                | 0.01Hz 単位                                                                                                    |
|                   |                     | H18 でトルク指令を有効にすると設定周波数の代わ<br>りにトルク指令が書き込まれるようになります。<br>詳細は RWwC の備考欄を参照してください。                                                                                  | 0.01% 単位<br>y98=1.3 設定時の<br>み設定可能です。<br>030=3,4(拡張サイ<br>クリック設定 4倍<br>/8 倍設定)の場合<br>には RWw1 では周波<br>数のみ設定できま<br>す。   |
| RWw2              | 命令コード               | 運転モードの書換え,インバータ機能コードの読出<br>し,書込み,アラーム履歴の参照,アラームリセッ<br>ト等の実行のための命令コード(表 7. 2 参照)を指定<br>します。レジスタ書込み後に RYF を ON することに<br>より命令が実行されます。命令実行が完了すると<br>RXF が ON となります。 | インバータ機能<br>コードの読出し.<br>書込み時の命令<br>コード指定方法<br>については表7.4<br>を参照。                                                      |
| RWw3              | 書込みデータ              | RWw2命令コードを使用時に書込みするデータがあ<br>る場合,このレジスタにデータをセットします。<br>RWw2 命令コードと本レジスタ設定後, RYF を ON し<br>てください。書込みデータが不要の場合は0とし<br>てください。                                       |                                                                                                    |
| RWw4              | モニタコード3             | 参照したいモニタ項目のコード値(表7.1参照)を                                                                                                    |                                                                                                    |
| RW <sub>w</sub> 5 | モニタコード4             | 指定します。指定後 RYC の信号を ON することによ<br>り指定したモニタ項目のデータが RWr口に設定さ                                                                                                    |                                                                                                    |
| RWw6              | モニタコード5             | れます。<br>(口はレジスタ番号を示します (RWr4~7))                                                                                                    |                                                                                                    |
| RWw7              | モニタコード6             |                                                                                                    |                                                                                                    |
| RWw8              | アラーム履歴              | 何回前のアラームコードを読出すのか指定します。<br>3回前の異常内容まで読出すことができます。<br>(下位8ビットは00.固定)<br>指定したアラームコードは RWr8 に格納されます。<br>また、アラーム発生時の情報が RWr9~Cに格納さ<br>れます。                           | 最新 0000<br>1回前 0100<br>2回前 0200<br>3回前 0300                                                                         |
| RWw9              | PID 目標値(SV)         | PID 目標値(SV)を設定します。(-100.00%~100.00%)                                                                                                    | 0.01%単位                                                                                                    |
| <b>RWwA</b>       | 未使用                 | $\overline{a}$                                                                                                    |                                                                                                    |
| RWwB              | 未使用                 | $\overline{\phantom{a}}$                                                                                                    |                                                                                                    |
| <b>RWwC</b>       | トルク指令               | トルク指令(またはトルク電流指令)を指定しま<br>す。本レジスタに設定後,RYD を ON することによ<br>り,インバータにトルク指令(またはトルク電流指<br>令)が書き込まれます。書き込みが完了するとRXD<br>が ON となります。                                     | 0.01% 単位<br>トルク指令使用<br>時は S02,<br>トルク電流指令<br>使用時は S03<br>に書き込まれま<br>す。<br>(図 7.1参照)<br>y98=1.3 設定時<br>のみ設定可能<br>です。 |

日本語

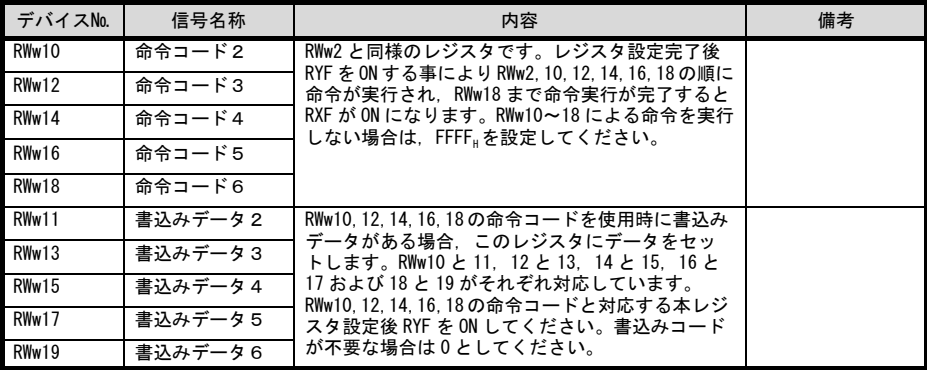

CC-Link 拡張設定が CC-Link Ver1.10 時は,RWw0~RWw3 までが使用できます。

CC-Link Ver2.00の 2 倍設定時は, RWw0~RWw7 までが使用できます。 CC-Link Ver2.00 の 4 倍設定時は,RWw0~RWwF(本通信カードは RWw9)までが使用できます。 CC-Link Ver2.00 の 8 倍設定時は,RWw0~RWw1F(本通信カードは RWw19)までが使用できます。

RWw1,RWwC のトルク制御に関連する事項を以下に記載します。

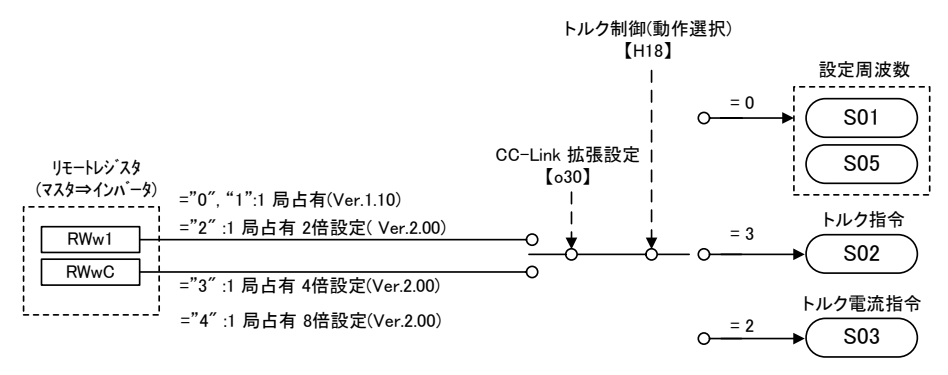

図 7.1 RWw1,RWwC によるトルク制御

(2) リモートレジスタRWr(インバータ→マスタ)

| アドレス         | 信号名称           | 内容                                                                                       | 備考                         |
|--------------|----------------|------------------------------------------------------------------------------------------|----------------------------|
| RWr0         | モニタ値1          | RYC を ON の時. RWw0 モニタコード1で指定したモニタ項目の<br>データが格納されます。                                      |                            |
| RWr1         | モニタ値2          | RYCをONの時、RWw1 モニタコード2で指定したモニタ項目の<br>データが格納されます。                                          |                            |
| RWr2         | 返答コード          | RWw2 命令コードに対応した返答コード(表7.3参照)が格納<br>されます。正常回答は0が格納され、命令コードの処理に<br>エラーがあった場合は0以外の値が格納されます。 | 返答コード<br>については<br>表 7.3 参照 |
| RWr3         | 読出しデータ         | 正常回答の場合、命令コードで指定された命令に対する返<br>答データが格納されます。                                               |                            |
| RWr4         | モニタ値3          | RYC が ON の時、モニタコード (RWw口) で指定したモニタ項                                                      |                            |
| RWr5         | モニタ値4          | 目のデータが出力されます。<br>(口はレジスタ番号 (RWw4~7))                                                     |                            |
| RWr6         | モニタ値5          |                                                                                          |                            |
| RWr          | モニタ値6          |                                                                                          |                            |
| RWr8         | アラームコード        | 下位8ビットに、RWw8で指定したアラームコードが出力さ<br>れます。 上位 8 ビットは, RWw8 の上位 8bit がそのままエコ<br>ーバックされます。       | アラームコー<br>ドは第9章<br>参照      |
| RWr9         | アラーム時出力<br>周波数 | RWw8 で指定したアラーム発生時の出力周波数が格納されま<br>す。                                                      | 0.01Hz 単位                  |
| <b>RWrA</b>  | アラーム時出力<br>電流  | RWw8 で指定したアラーム発生時の出力電流が格納されます。                                                           | $*1$                       |
| <b>RWrB</b>  | アラーム時出力<br>電圧  | RWw8 で指定したアラーム発生時の出力電圧が格納されます。                                                           | 0.1V 単位                    |
| <b>RWrC</b>  | アラーム時通電<br>時間  | RWw8 で指定したアラーム発生時までに経過した、インバータ<br>の通算通電時間が格納されます。                                        | <b>1h 単位</b>               |
| RWr10        | 返答コード2         | RYF を ON すると, RWw10, 12, 14, 16, 18 の命令コードに対応                                            | 返答コード                      |
| RWr12        | 返答コード3         | した返答コード(表7.3)が格納されます。正常回答は"0"<br>が、データ誤りの場合は"0"以外が格納されます。                                | については<br>表 7.3 参照          |
| <b>RWr14</b> | 返答コード4         |                                                                                          |                            |
| RWr16        | 返答コード5         |                                                                                          |                            |
| RWr18        | 返答コード6         |                                                                                          |                            |
| RWr11        | 読出しデータ2        | 正常回答の場合, RWw10, 12, 14, 16, 18 の命令コードで指定さ                                                |                            |
| RWr13        | 読出しデータ3        | れた命令に対する返答データが格納されます。                                                                    |                            |
| RWr15        | 読出しデータ4        |                                                                                          |                            |
| RWr17        | 読出しデータ5        |                                                                                          |                            |
| <b>RWr19</b> | 読出しデータ6        |                                                                                          |                            |

CC-Link 拡張設定が CC-Link Ver1.10 時は,RWr0~RWr3 までが使用できます。

 CC-Link Ver2.00 の 2 倍設定時は,RWr0~RWr7 までが使用できます。 CC-Link Ver2.00 の 4 倍設定時は,RWr0~RWrF(本通信カードは RWrC)までが使用できます。 CC-Link Ver2.00 の 8 倍設定時は,RWr0~RWr1F(本通信カードは RWr19)までが使用できます。

\*1 55kW 以下:0.01A 単位,75kW 以上:0.1A 単位

#### 7.3 モニタコード一覧

RWw0 および RWw4~7 で指定可能なモニタコードの一覧を表 7.1 に示します。

| $\Box$ $ \dot{F}$ No.          | モニタ内容                      | 単位                       | 備考                  |
|--------------------------------|----------------------------|--------------------------|---------------------|
| 00 <sub>u</sub>                | モニタなし(モニタ値0固定)             | $\qquad \qquad -$        |                     |
| 01 <sub>H</sub>                | 出力周波数                      | 0.01Hz                   |                     |
| 02 <sub>ii</sub>               | 出力電流                       | 0.01A/0.1A               | $*3$                |
| 03 <sub>ii</sub>               | 出力電圧                       | 0.1V                     |                     |
| 04 <sub>H</sub>                | モニタなし (モニタ値0固定)            | $\overline{\phantom{0}}$ |                     |
| 05 <sub>u</sub>                | 周波数設定値                     | 0.01Hz                   |                     |
| 06 <sub>u</sub>                | 回転速度                       | 1r/min                   |                     |
| 07 <sub>H</sub>                | トルク演算値                     | 0.1%                     |                     |
| 08 <sub>μ</sub>                | 直流中間電圧                     | 0.1V                     | 1V 刻みで動作            |
| $09μ \sim 00μ$                 | モニタなし(モニタ値0固定)             | $\qquad \qquad -$        |                     |
| OD <sub>H</sub>                | 消費電力                       | 0.01kW/0.1kW             | $*3$                |
| OE <sub>H</sub>                | モータ出力                      | 0.01kW/0.1kW             | $*3$                |
| OF <sub>H</sub>                | 入力端子状態                     | $\qquad \qquad -$        | $*1$                |
| 10 <sub>H</sub>                | 出力端子状態                     | $\qquad \qquad -$        | $*2$                |
| 11 <sub>ii</sub>               | 負荷率                        | 0.1%                     | モータの定格負荷を 100%とした値  |
| $12_{\mu} \sim 13_{\mu}$       | モニタなし(モニタ値0固定)             | $\qquad \qquad -$        |                     |
| 14 <sub>H</sub>                | 運転積算時間                     | 1hr                      |                     |
| $15_{\mu} \sim 16_{\mu}$       | モニタなし(モニタ値0固定)             | $\overline{\phantom{0}}$ |                     |
| 17 <sub>ii</sub>               | モータ運転時間積算                  | 1hr                      |                     |
| 18 <sub>H</sub>                | 出力電流実効値 (インバータ定格基準)        | 0.1%                     | インバータ定格電流を 100%とした値 |
| 19 <sub>µ</sub>                | 積算電力                       | 1kWhr                    |                     |
| 1A <sub>ii</sub>               | モニタなし(モニタ値0固定)             | $\qquad \qquad -$        |                     |
| 20 <sub>H</sub>                | トルク指令                      | 0.1%                     |                     |
| 21 <sub>ii</sub>               | トルク電流指令                    | 0.1%                     |                     |
| $22_{\rm H}$ ~ 33 <sub>H</sub> | モニタなし (モニタ値0固定)            | $\overline{\phantom{0}}$ |                     |
| 34 <sub>H</sub>                | PID 最終指令                   | 0.1%                     |                     |
| 35 <sub>u</sub>                | PID フィードバック                | 0.1%                     |                     |
| 36 <sub>ii</sub>               | PID 偏差                     | 0.1%                     |                     |
| $37_{\mu} \sim 39_{\mu}$       | モニタなし (モニタ値0固定)            | $\overline{\phantom{0}}$ |                     |
| 3A <sub>H</sub>                | デジタル入力インタフェースカード<br>入力端子状態 | $\qquad \qquad -$        |                     |
| 3B <sub>u</sub>                | モニタなし (モニタ値0固定)            | $\qquad \qquad -$        |                     |
| $3C_{H}$                       | デジタル出力インタフェースカード<br>出力端子状態 | $\overline{\phantom{0}}$ |                     |
| $3D_u \sim$                    | モニタなし (モニタ値0固定)            | $\qquad \qquad -$        |                     |

表 7.1 モニタコード

\*1 入力端子状態のフォーマットは下図のとおりです。各ビットは実際の制御端子台での ON/OFF 状態を表して います。リモート出力 RY2~RYB による X1~X9 端子の ON/OFF は反映されません。

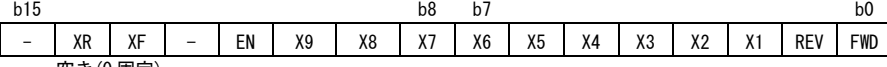

- : 空き(0 固定)

X8,X9,EN: 本端子の有無は,FRENIC-MEGA 本体の製品仕様により異なります。詳細は,FRENIC-MEGA 取扱説明書の第5章「機能コード」を参照してください。

図 7.1 入力端子状態のフォーマット

\*2 出力端子状態のフォーマットは下図のとおりです。各ビットは実際の制御端子台での ON/OFF 状態を表して います。各ビットはリモート入力 RX2~RY7 と同期しています。

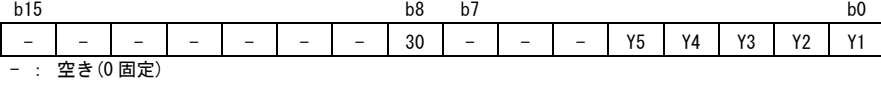

図 7.2 出力端子状態のフォーマット

\*3 55kW 以下:0.01A または 0.01kW 単位,75kW 以上:0.1A または 0.1kW 単位

#### 7.4 命令コード・返答コード

Е

RWw2, 10, 12, 14, 16 および 18 で指定可能な命令コードの一覧を表 7.2 に, それらの命令コードに対し RWr2,10,12,14,16 および 18 に格納される返答コードを表 7.3 に示します。また, 命令コードを使ってインバー タ機能コードを読出しまたは書込みする場合のフォーマットを表 7.4 に示します。

| 項目                    | コード番号                       | データ内容                                                                                   | 備考                                                      |
|-----------------------|-----------------------------|-----------------------------------------------------------------------------------------|---------------------------------------------------------|
| 機能コード読出し              | $0000_{\mu}$ ~1563 $_{\mu}$ | インバータ機能コードの読出し、<br>書込みを行います。                                                            | インバータ機能コードの指定は表<br>7.4 のフォーマットに従ってくだ<br>さい。             |
| 機能コード書込み              | $0080u \sim 15E3u$          |                                                                                         |                                                         |
| 運転モード読出し              | 007B <sub>u</sub>           | 0000』:リンク運転(CC-Link)<br>0001. 外部運転 (端子台)<br>0002. タッチパネル運転<br>0003 たその他                 |                                                         |
| 運転モード書込み              | 00FB                        | 0000 <sub>H</sub> : リンク運転 (CC-Link)<br>0001 <sub>H</sub> : 外部運転 (端子台)<br>0002. タッチパネル運転 | v98=3に変更<br>y98=0, F02=1に変更<br>v98=0.F02=0.F01=0に変更     |
| アラームコード<br>最新,1回前読出   | 0074 <sub>h</sub>           | アラーム内容 最新 1回前<br>の読出し。                                                                  | Lバイト:アラームコード 最新<br>Hバイト:アラームコード 1回前<br>*アラームコードは第9章を参照  |
| アラームコード<br>2回前, 3回前読出 | 0075 <sub>u</sub>           | アラーム内容 2回前 3回前<br>の読出し。                                                                 | しバイト:アラームコード 2回前<br>Hバイト:アラームコード 3回前<br>*アラームコードは第9章を参照 |
| 設定周波数読出し              | 006D <sub>u</sub>           | 設定周波数を読出し。(CC-Link か<br>ら設定した周波数をモニタ)                                                   | 設定範囲は、0~±20000。最高周<br>波数(F03)を 20000 とする割合で             |
| 設定周波数書込み              | 00ED <sub>H</sub>           | 設定周波数を書込み。(周波数指<br>令元が CC-Link 時のみ反映されま<br>す)                                           | 指定。                                                     |
| 異常内容一括<br>クリア         | 00F4                        | 9696』:アラーム履歴をクリア                                                                        |                                                         |
| アラームリセット              | 00FD <sub>II</sub>          | 9696 トリップ状態を解除                                                                          |                                                         |

表 7.2 命令コード

表 7.3 返答コード

| コード番号              | 項目         | 内容                                                        |
|--------------------|------------|-----------------------------------------------------------|
| 0000 <sub>u</sub>  | 正常(エラーなし)  | 命令コード実行 正常完了                                              |
| 0001 <sub>ii</sub> | 書込み不可エラー   | ・インバータ運転中に変更不可の機能コードに書込みを行った<br>・タッチパネルで編集中の機能コードに書込みを行った |
| 0002 <sub>ii</sub> | 命令コード設定エラー | 存在しない命令コードを設定した                                           |
| 0003 <sub>1</sub>  | 設定範囲エラー    | 書込みデータが設定範囲を超えている                                         |

日本語

 $(bit15)$  (bit $0$ )

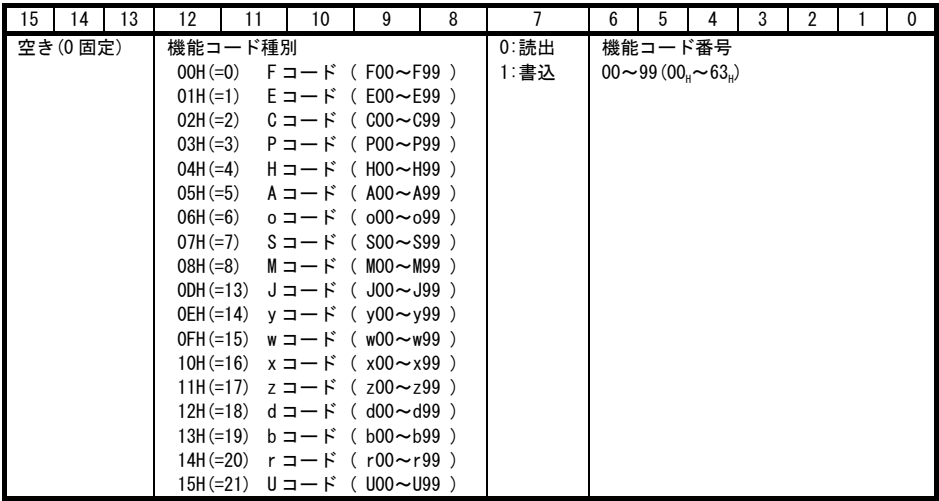

**◆ 主 インバータ通信専用機能コード S01~S03, S05, S06 および S19 は読出し専用となっています。** a 書込みを行った場合は、書込み不可エラー(返答コード 0001H)を応答します。これら機能コードと同 等内容をリモート出力およびリモートレジスタから実施可能です。

(例)

- 1. H95 を読出しする場合 機能コード種別:04<sub>H</sub>, 機能コード番号:95(=5Fμ), bit7=0(読出し) → 命令コードに"045Fμ"を設定
- 2. E20 に 10 を書込みする場合 機能コード種別:01<sub>H</sub>, 機能コード番号:20(=14<sub>H</sub>) , bit7=1(書込み) → 命令コードに"0194<sub>H</sub>"を設定,<br>書込み値: 10(=000A.) → 書込みデータに"000A."を設定
- インバータ機能コードの設定値は、それぞれ固有のデータフォーマットに従います。データフォーマット の詳細は,RS-485 通信ユーザーズマニュアルの第5章「5.2 データフォーマット」を参照してください。

#### 第 8 章 CC-Link 通信異常検出時の動作設定

通信カードが断線等の CC-Link 通信異常を検出した場合,工場出荷状態ではインバータは Fr5 トリップとなり ます。ただし, インバータ機能コード o27 と o28 の設定により,異常検出後の動作を変更することができます。 表 8.1 に o27, o28 の設定一覧を示します。

| 027             | <sub>o</sub> 28   | 異常検出時の動作                                             | 備考                                   |
|-----------------|-------------------|------------------------------------------------------|--------------------------------------|
| 0.<br>$\sim 9$  |                   | 即時フリーラン& Er5トリップ。                                    |                                      |
|                 | $0.0s \sim 60.0s$ | _o28 で設定した時間経過後.フリーラン& <i>Fr-</i> 5。                 |                                      |
| $\mathfrak{p}$  | $0.0s - 60.0s$    | o28 で設定した時間内に通信リンクが復帰すれば異常<br>を無視。タイムアウトならフリーラン&Fr5。 |                                      |
| 3.<br>$13 - 15$ |                   | 通信異常を無視して現状維持。<br>(Fr5は発生しません。)                      |                                      |
| 10              |                   | 即時強制減速。停止後 户-5。                                      | 強制減速の時間はイン<br>バータ機能コード F08<br>によります。 |
| 11              | $0.0s$ ~60.0s     | 028 で設定した時間経過後,強制減速し,停止後 4-4 5。                      | 同上                                   |
| 12              | $0.0s \sim 60.0s$ | o28 で設定した時間内に通信リンクが復帰すれば異常<br>を無視。タイムアウトなら強制減速後、「一勺。 | 同上                                   |

表 8.1 o27 および o28 による CC-Link 通信異常検出時の動作設定

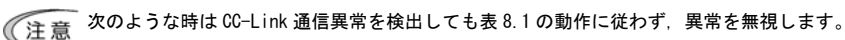

- 1. 通信カードの電源 ON 後, 一度も CC-Link が正常通信になっていない場合
- 2. 運転指令元, 周波数指令元設定が共に, CC-Link 以外の場合(下記の3つのいずれか)
	- インバータ機能コード y98=0 の場合
	- X 端子に[LE]が割付けられていて, かつ[LE]=OFF となっている場合
	- インバータ機能コード v99=3 の場合, または v99 の値と v98 の値が一致している場合

#### 第 9 章 インバータ本体のアラームコード一覧

インバータ本体のトリップ時のアラーム内容を CC-Link 経由で確認することができます。アラームコード一覧を 表 9.1に示します。本通信カードは、以下の方法によりアラームコードを確認できます。

- (1) リモートレジスタ RWw8 によるアラーム履歴の指定(アラームコードは RWr8 に格納されます)
- (2) 命令コード 0074μ, 0075μによるアラームコード読出し
- (3) インバータ通信専用機能コード M16, M17, M18 および M19(最新アラーム, 1 回前, 2 回前および 3 回前) の読出し

| アラーム<br>コード          | 内容                       |               | アラーム<br>コード              | 内容                          |                 |
|----------------------|--------------------------|---------------|--------------------------|-----------------------------|-----------------|
| 0 (00 <sub>μ</sub> ) | アラームなし                   |               | 31 $(1F_{\mu})$          | メモリエラー                      | $E$ r /         |
| 1 $(01u)$            | 過電流(加速中)                 | CC 1          | 32 $(20u)$               | タッチパネル通信エラー                 | $E r c^2$       |
| 2 $(02u)$            | 過電流(減速中)                 | CC 2          | 33(21)                   | CPU エラー                     | $E-3$           |
| 3(03 <sub>u</sub> )  | 過電流 (一定速中)               | CC 3          | 34(22 <sub>u</sub> )     | オプション通信エラー<br>(通信カードハードエラー) | $F - Y$         |
| 5(05 <sub>H</sub> )  | 地絡                       | EF            | 35(23 <sub>u</sub> )     | オプションエラー<br>(CC-Link 通信エラー) | $E-5$           |
| 6(06 <sub>H</sub> )  | 過電圧(加速中)                 | CL/ /         | 36(24)                   | 運転動作エラー                     | Er 5            |
| 7 $(07H)$            | 過電圧(減速中)                 | CLIZ          | 37(25)                   | チューニングエラー                   | Er 7            |
| 8(08 <sub>μ</sub> )  | 過電圧<br>(一定速中または停止中)      | CL/3          | 38 $(26u)$               | RS-485 通信エラー<br>(通信ポート1)    | ErB             |
| 10 $(OA_{H})$        | 不足電圧                     | LU            | 44 (2C <sub>H</sub> )    | モータ3過負荷                     | CL <sub>3</sub> |
| 11 $(0B_{H})$        | 入力欠相                     | $L \cap \tau$ | 45 (2Du)                 | モータ4過負荷                     | <b>CL 4</b>     |
| 14 $(0E_{H})$        | ヒューズ断                    | FUS           | 46 $(2E_{H})$            | 出力欠相                        | OPL             |
| 16 $(10µ)$           | 充電回路異常                   | PbF           | 47 $(2F_{\mu})$          | 速度不一致<br>(速度偏差過大)           | E F E           |
| 17 $(11μ)$           | 冷却フィン過熱                  | CH 1          | 51 $(33µ)$               | 不足電圧時<br>データセーブエラー          | E F             |
| 18 $(12u)$           | 外部アラーム                   | י-גיירו       | 53 $(35u)$               | RS-485 通信エラー<br>(通信ポート2)    | $F - P$         |
| 19 $(13_H)$          | インバータ内過熱                 | CH3           | 54 $(36_H)$              | ハードウェアエラー                   | $E$ r-H         |
| 20 $(14_{\text{H}})$ | モータ保護<br>(PTC/NTC サーミスタ) | ו⊬יהו         | 56 $(38H)$               | 位置制御エラー                     | Ero             |
| 22 $(16µ)$           | 制動抵抗器過熱                  | dbH           | 57 $(39u)$               | EN 回路異常                     | ECF             |
| 23 $(17μ)$           | モータ1過負荷                  | <i>C</i> L /  | 58 (3Au)                 | PID フィードバック断線検出             | CoF             |
| 24 $(18μ)$           | モータ2過負荷                  | CL 2          | 59 (3Bu)                 | 制動トランジスタ故障                  | dbR             |
| 25(19 <sub>u</sub> ) | インバータ過負荷                 | CLU           | $254$ (FE <sub>u</sub> ) | 模擬故障                        | $\epsilon$ rr   |
| 27(1B <sub>H</sub> ) | 過速度保護                    | Ω5            |                          |                             |                 |
| 28 $(1C_{H})$        | PG 断線                    | P'T           |                          |                             |                 |
| 29 $(1D_{H})$        | NTC サーミスタ断線              | ל־ורו         |                          |                             |                 |

表 9.1 アラームコード一覧

### 第 10 章 アプリケーションプログラム例

#### 10.1 システム構成

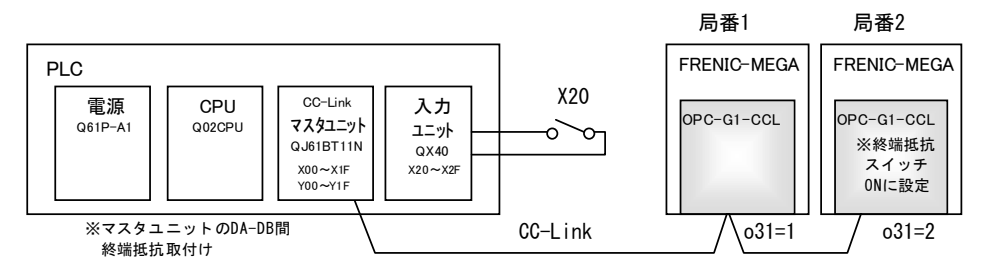

図 10.1 システム構成図

#### 10.2 ネットワークパラメータ設定

プログラミング例では,表 10.1 のようにネットワークパラメータを設定しています。

|               | 項目                 | 設定条件             |  |
|---------------|--------------------|------------------|--|
| 先頭 1/0 No.    |                    | 0000             |  |
| 動作設定          | データリンク<br>異常ユニット設定 | 入力クリアする          |  |
|               | CPU STOP 時設定       | リフレッシュ           |  |
| 種別            |                    | マスタユニット          |  |
| モード設定         |                    | リモートネット-Ver.1モード |  |
| 総接続台数         |                    | 2台               |  |
| リモート入力(RX)    |                    | X1000            |  |
| リモート出力 (RY)   |                    | Y1000            |  |
| リモートレジスタ(RWr) |                    | WO               |  |
| リモートレジスタ(RWw) |                    | W <sub>100</sub> |  |
| 特殊リレー(SB)     |                    | SB <sub>0</sub>  |  |
| 特殊レジスタ(SW)    |                    | <b>SWO</b>       |  |
| リトライ回数        |                    | 3                |  |
| 自動復列台数        |                    | 1                |  |
| CPU ダウン指定     |                    | 停止               |  |
| スキャンモード指定     |                    | 非同期              |  |

表 10.1 マスタユニットのネットワークパラメータの設定

#### 10.3 マスタ局デバイスとリモート入出力・リモートレジスタの関係

(1) リモート入出力

プログラム例におけるマスタ局デバイスとリモート入出力 (RX,RY) の関係は, 図 10.2 の通りです。

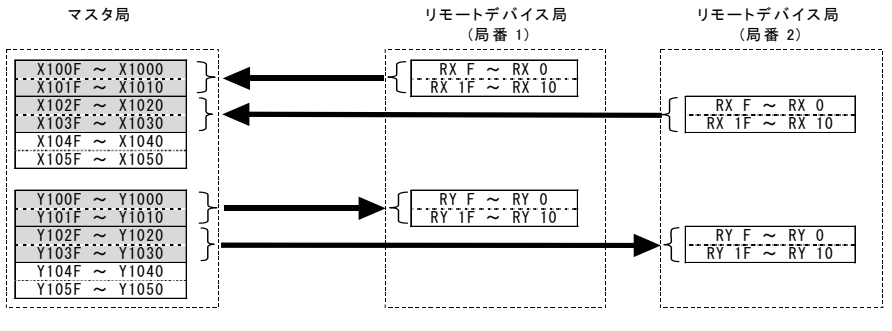

図 10.2 マスタ局デバイスとリモート入出力の関係

(2) リモートレジスタ

プログラム例におけるマスタ局デバイスとリモートレジスタ (RWw,RWr) の関係は, 図 10.3 の通りです。

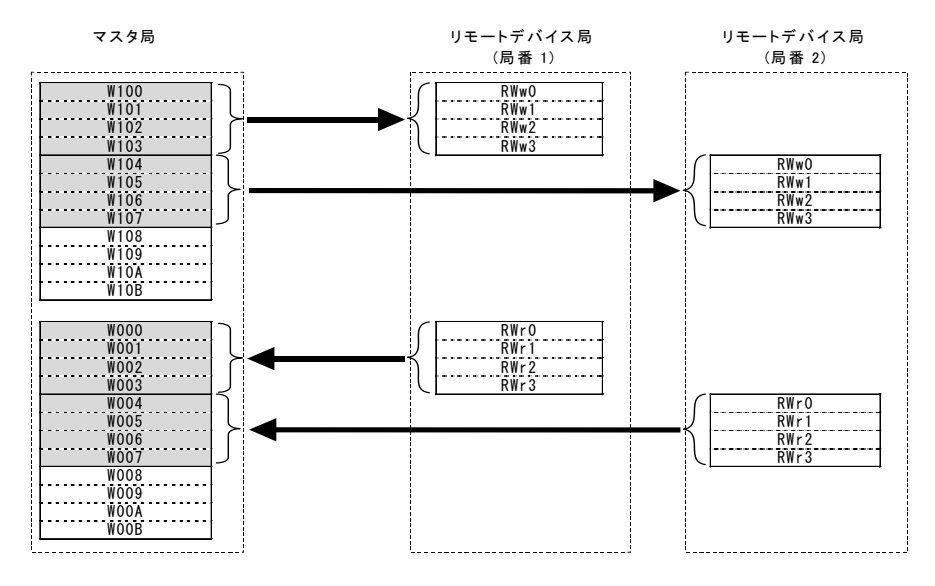

図 10.3 マスタ局デバイスとリモートデバイスの関係

#### 10.4 CC-Link 起動プログラム

下記は ACPU での CC-Link 起動プログラム例です。

QCPU では、マスタユニットのネットワークパラメータの設定で行われますので、起動プログラムは必要ありま せん。

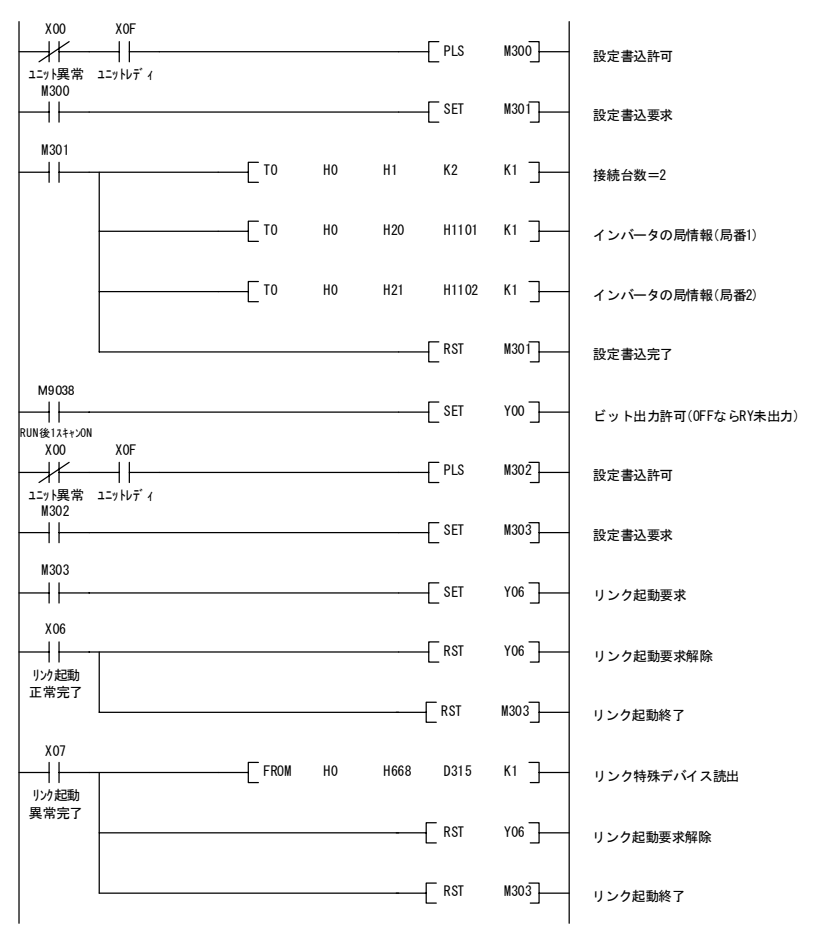

図 10.4 CC-Link 起動プログラム例(ACPU のみ必要)

#### 10.5インバータ運転状態の読出しを使用したプログラム例

局番1の FRENIC-MEGA が運転中となったら,補助リレーの M100 を ON する例

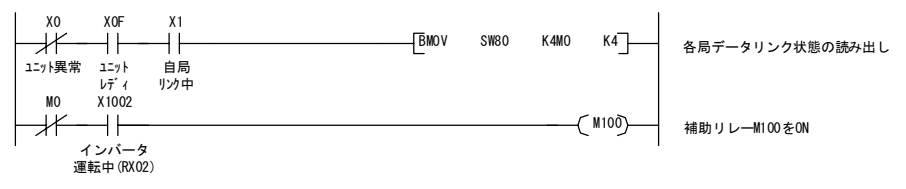

日本語

#### 10.6 運転モード設定時のプログラム例

局番 1の FRENIC-MEGA の運転モードをネットワーク運転(運転指令元・周波数指令元とも CC-Link)に変更 する例

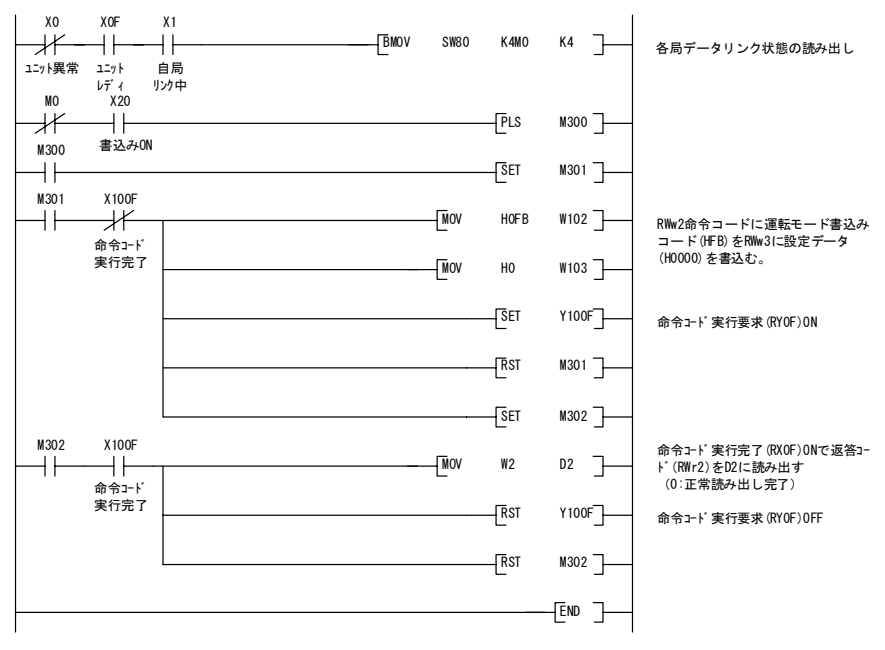

図 10.6 プログラム例

#### 10.7 運転指令設定のプログラム例

局番1の FRENIC-MEGA に正転指令(FWD)を書込む場合

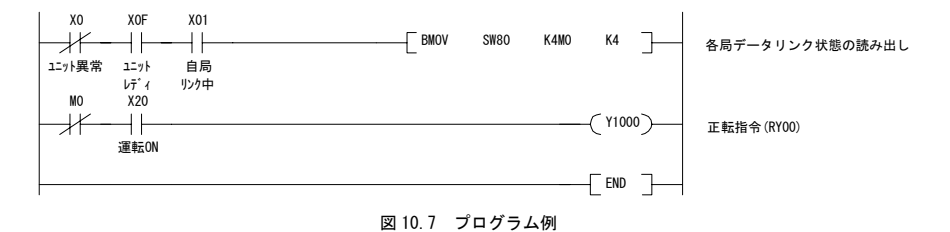

#### 10.8 出力周波数をモニタするプログラム例

局番1の FRENIC-MEGA の出力周波数をデータレジスタ D1 に読出す場合

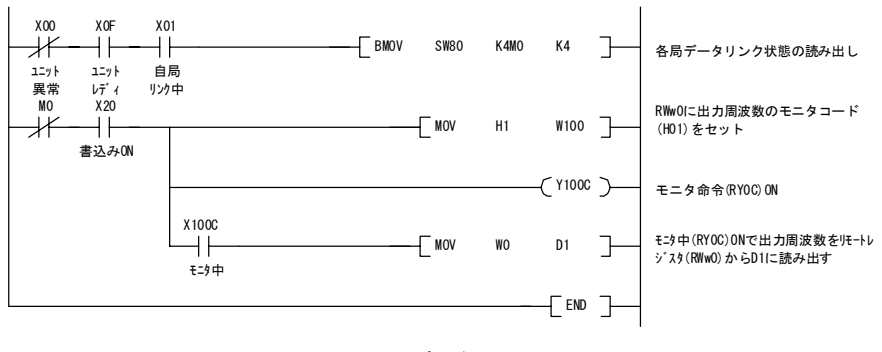

図 10.8 プログラム例

#### 10.9インバータ機能コードを読出し時のプログラム例

局番1の FRENIC-MEGA の「F07 加速時間 1」をデータレジスタ D1 に読出す場合

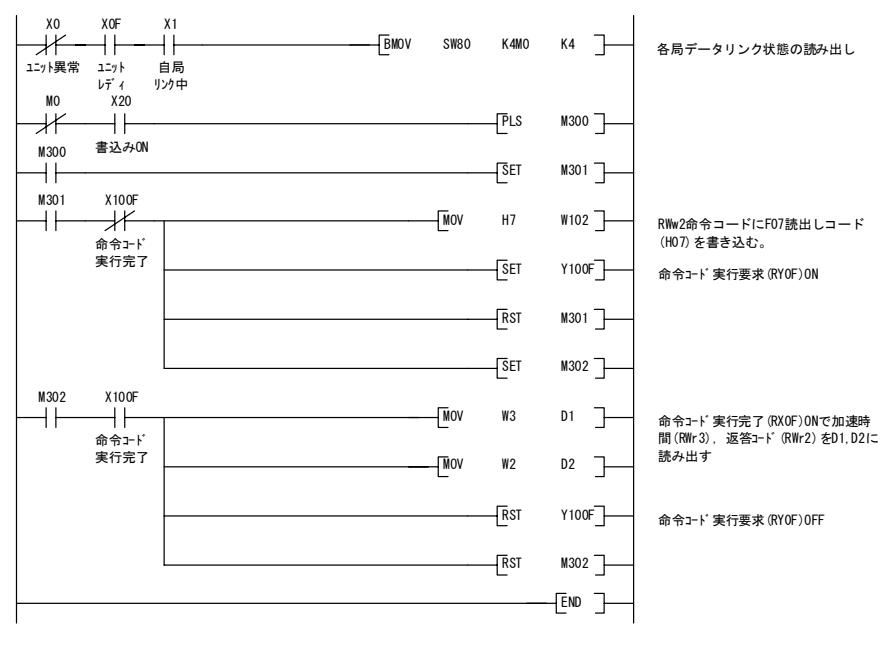

図 10.9 プログラム例

#### 10.10インバータ機能コード書込みのプログラム例

局番1の FRENIC-MEGA の「F07 加速時間 1」に 3.0s を書込みする場合

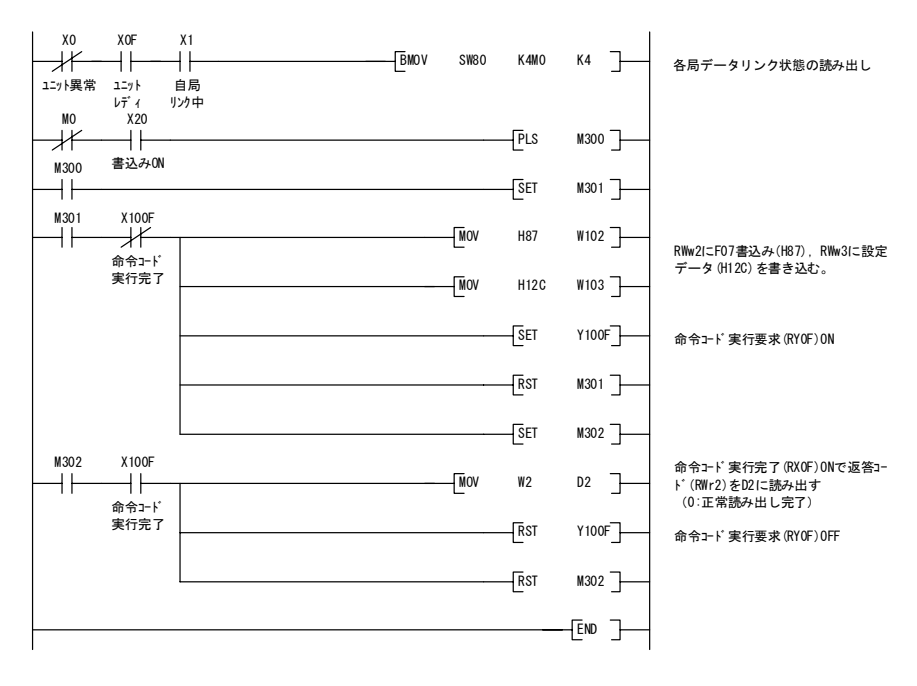

図 10.10 プログラム例

#### 10.11 運転周波数を設定するプログラム例

局番1の FRENIC-MEGA に周波数指令 50.00Hz を書込む場合

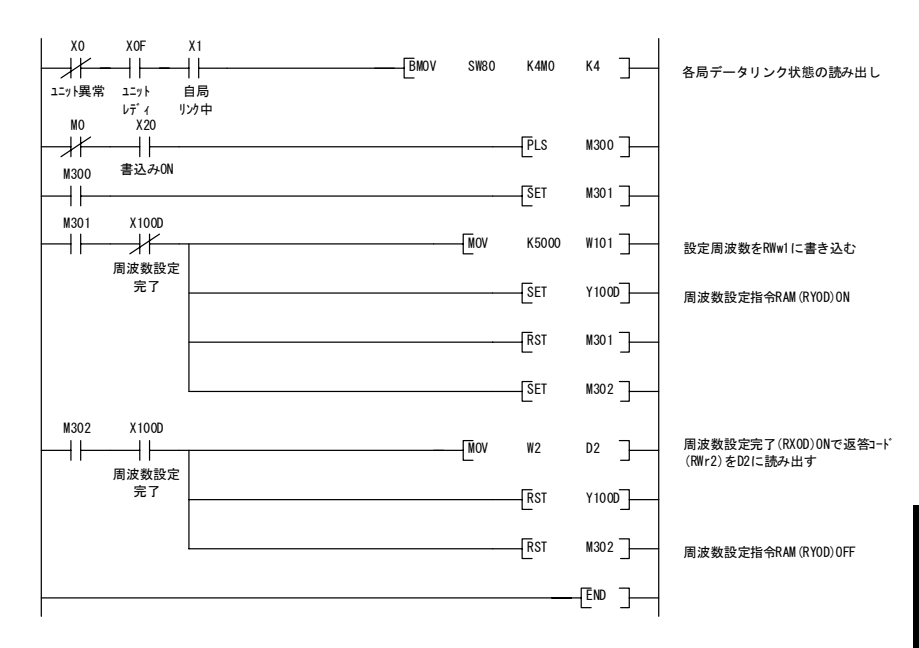

図 10.11 プログラム例

#### 10.12 アラームコードを読出しするプログラム例

局番1の FRENIC-MEGA のアラームコードをデータレジスタ D1 に読み出す場合

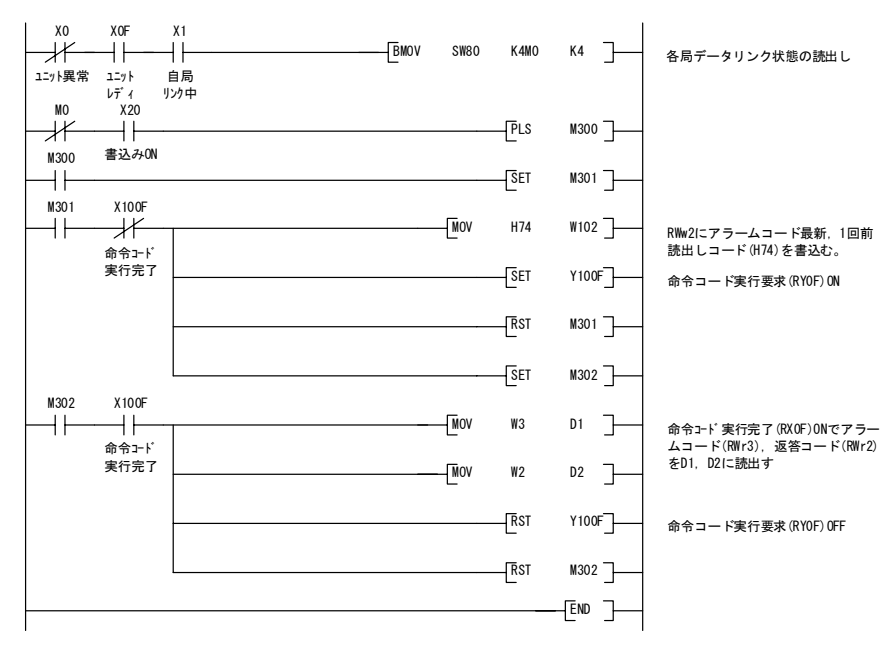

図 10.12 プログラム例

#### 10.13 トリップを解除するプログラム例

局番1の FRENIC-MEGA に発生したトリップを解除する場合

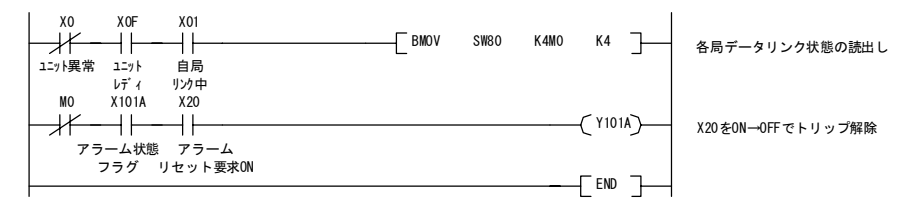

図 10.13 プログラム例
(1) オプション通信エラー (通信カードハードエラー)  $(F_f - 4)$ 

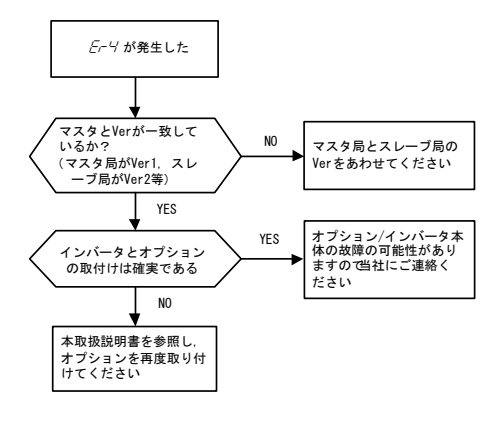

#### (3) CC-Link からの指令が反映されない

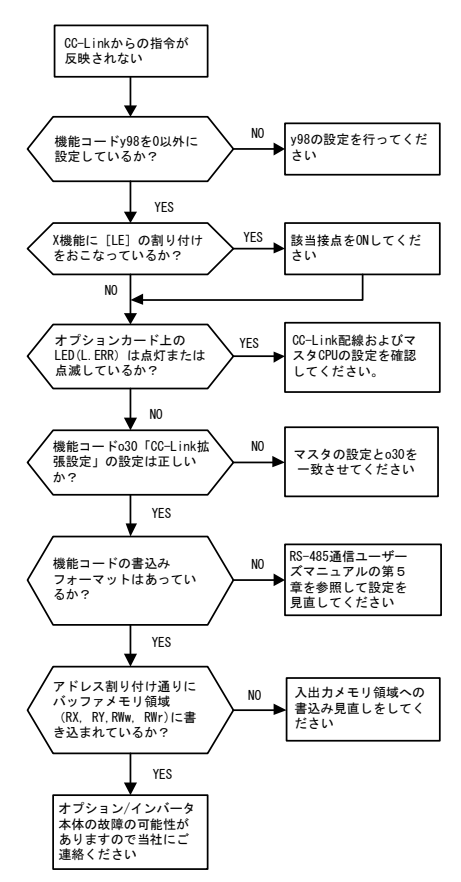

### (2) オプションエラー (CC-Link 通信エラー)  $(F - 5)$

 このエラーが発生した場合には,マスタ CPUの RAS 情報も参考にし,故障原因を解析してください。 RAS 情報の参照方法, 内容については、マスタの ユーザーズマニュアル等をご覧ください。

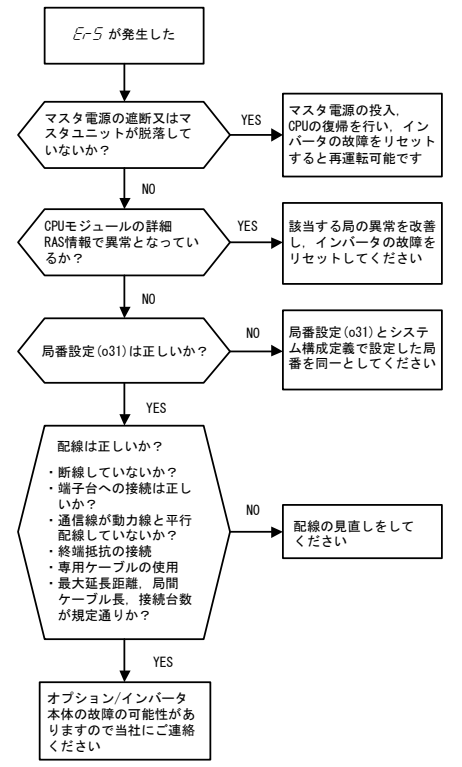

### 第 12 章 仕様

### 12.1 一般仕様

本通信カード搭載のインバータの使用環境を表 12.1 に示します。記載のない項目については,インバータ本体 の仕様に準じます。

| 項目      | 仕様                                                                                                    |
|---------|----------------------------------------------------------------------------------------------------|
| 場所      | 屋内                                                                                                    |
| 動作周囲温度  | FRENIC-MEGA 取扱説明書の第2章を参照してください。                                                                                                 |
| 動作周囲湿度  | 5~95% (結露しないこと)                                                                                                    |
| 雰囲気     | 塵埃.直射日光.腐食性ガス.可燃性ガス.オイルミスト.蒸気.水滴が<br>ないこと。(汚染度 2 (IEC60664-1)) (注)<br>塩分があまり含まれていないこと。(年間0.01 mg/cm2以下)<br>急激な温度変化による結露が生じないこと。 |
| 標高      | 1.000m以下                                                                                                    |
| 気圧      | $86 - 106$ kPa                                                                                                    |
| 振動      | FRENIC-MEGA 取扱説明書の第2章を参照してください。                                                                                                 |
| 対応インバータ | FRENIC-MEGA ROM Ver.0500 以降                                                                                                    |

表 12.1 インバータ使用環境

(注) 糸屑や湿り気を帯びた塵埃など冷却フィンの目詰まりが生じる環境に据え付けないでください。このような環境で使う場合, 糸屑などが入らない制御盤内に据え付けてください。

#### 12.2 CC-Link 仕様

本通信カードの CC-Link 仕様を表 12.2 に示します。記載のない項目については、CC-Link の仕様に準じます。

表 12.2 CC-Link 仕様

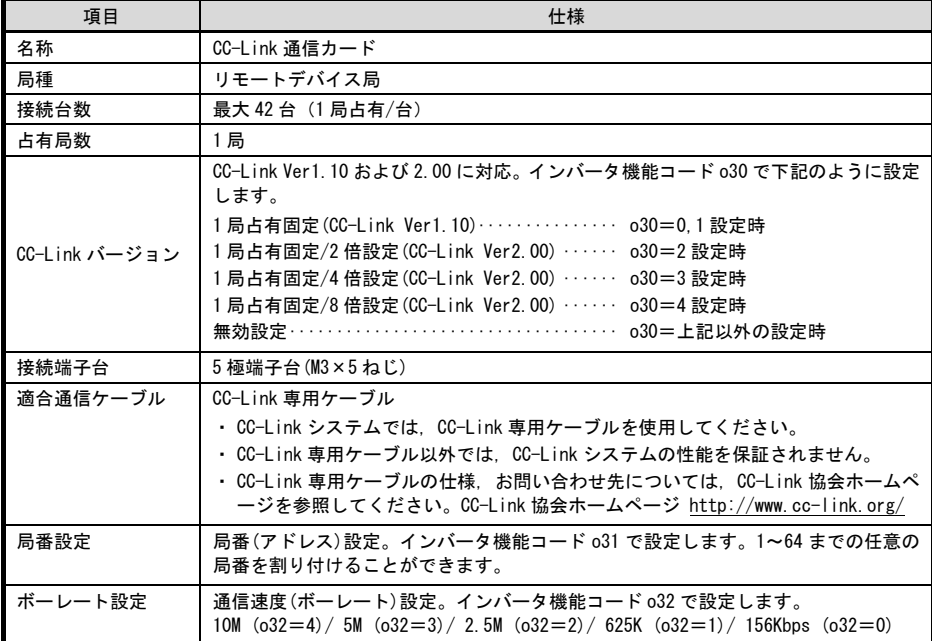

表 12.2 CC-Link 仕様 (続き)

| 項目         | 仕様                                                                |
|------------|-------------------------------------------------------------------|
| 運転状態表示 LED | L.RUN :リフレッシュデータの正常受信で点灯。ある一定期間途切れると消灯。                           |
|            | L.ERR : 自局の交信エラー時点灯。電源 ON 中に局番設定(o31).伝送ボーレート設定<br>(o32)を操作すると点滅。 |
|            | run<br>:正常状態で点灯 CC-Link Ver 設定不一致およびインバータと通信カードの<br>接続断で点滅        |
|            | <b>SD</b><br>:送信中に点灯                                              |
|            | <b>RD</b><br>:受信中に点灯                                              |

# **MEMO**

# ENGLISH **ENGLISH English Version**

Thank you very much for purchasing our CC-Link Communications Card "OPC-G1-CCL."

This manual has been prepared to help you connect your FRENIC-MEGA to a CC-Link master (Mitsubishi Electric PLC, etc.) via CC-Link.

Mounting this communications card on your FRENIC-MEGA allows you to connect the FRENIC-MEGA to a CC-Link master and control it as a slave using run commands, speed commands, and access to inverter's function codes.

The communications card can be connected to the A-port only, out of three option connection ports (A-, B-, and C-ports) provided on the FRENIC-MEGA.

The communications card has the following features:

- CC-Link Version: Complies with CC-Link versions 1.10 and 2.00
- Applicable Profile: Inverter (1 station occupied)
- Monitoring the status of the FRENIC-MEGA (running status, frequency, output torque, output current, output voltage, etc.)
- Reading and writing from/to function codes applicable to the FRENIC-MEGA

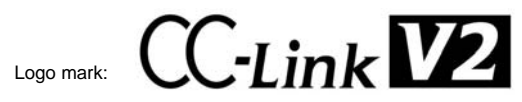

The communications card is a CC-Link version 2.00 compliant remote device unit and supports the following:

- Extended cyclic transmission
- Easing restrictions on inter-station cable length

This instruction manual does not contain inverter handling instructions. Read through this instruction manual in conjunction with the FRENIC-MEGA Instruction Manual and be familiar with proper handling and operation of this product. Improper handling might result in incorrect operation, a short life, or even a failure of this product.

Keep this manual in a safe place.

#### Related Publications

Listed below are the other materials related to the use of the CC-Link Communications Card "OPC-G1-CCL" Read them in conjunction with this manual as necessary.

- RS-485 Communication User's Manual
- FRENIC-MEGA Instruction Manual

The materials are subject to change without notice. Be sure to obtain the latest editions for use.

# **ACAUTION**

- Read through this instruction manual and be familiar with the CC-Link communications card before proceeding with installation, connections (wiring), operation, or maintenance and inspection.
- Improper handling might result in incorrect operation, a short life, or even a failure of this product as well as the motor.
- Deliver this manual to the end user of this product. Keep this manual in a safe place until this product is discarded.

# **Safety precautions**

Read this manual thoroughly before proceeding with installation, connections (wiring), operation, or maintenance and inspection. Ensure you have sound knowledge of the device and familiarize yourself with all safety information and precautions before proceeding to operate the inverter.

Safety precautions are classified into the following two categories in this manual.

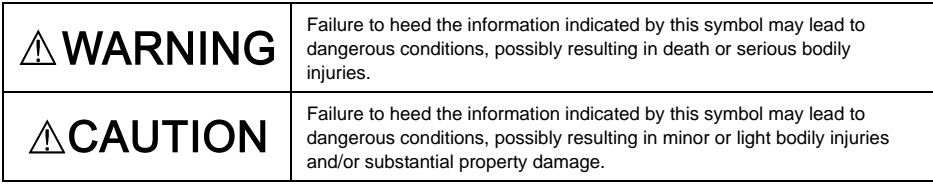

Failure to heed the information contained under the CAUTION title can also result in serious consequences. These safety precautions are of utmost importance and must be observed at all times.

#### **Installation and wiring**

# **AWARNINGA**

- Before starting installation and wiring, turn OFF the power and wait at least five minutes for inverters with a capacity of 22 kW or below, or at least ten minutes for inverters with a capacity of 30 kW or above. Make sure that the LED monitor and charging lamp are turned OFF. Further, make sure, using a multimeter or a similar instrument, that the DC link bus voltage between the terminals P(+) and N(-) has dropped to the safe level (+25 VDC or below).
- Qualified electricians should carry out wiring.

**Otherwise, electric shock could occur.**

# **AUTION:**

- Do not use the products that are damaged or lacking parts.  **Doing so could cause a fire, accident, or injury.**
- Prevent lint, paper fibers, sawdust, dust, metallic chips, or other foreign materials from getting into the inverter and the communications card.

 **Otherwise, a fire or an accident might result.**

- Incorrect handling in installation/removal jobs could cause a failure. **A failure might result.**
- Noise may be emitted from the inverter, motor and wires. Implement appropriate measure to prevent the nearby sensors and devices from malfunctioning due to such noise.

**Otherwise, an accident could occur.**

#### **Operation**

• Be sure to install the front cover before turning the inverter's power ON. Do not remove the cover when the inverter power is ON.

#### **Otherwise electric shock could occur.**

- Do not operate switches with wet hands. **Doing so could cause electric shock.**
- If you configure the function codes wrongly or without completely understanding FRENIC-MEGA Instruction Manual and the FRENIC-MEGA User's Manual, the motor may rotate with a torque or at a speed not permitted for the machine. Confirm and adjust the setting of the function codes before running the inverter.

**Otherwise, an accident could occur.**

#### **Maintenance and inspection, and parts replacement**

• Before proceeding to the maintenance/inspection jobs, turn OFF the power and wait at least five minutes for inverters with a capacity of 22 kW or below, or at least ten minutes for inverters with a capacity of 30 kW or above. Make sure that the LED monitor and charging lamp are turned OFF. Further, make sure, using a multimeter or a similar instrument, that the DC link bus voltage between the terminals P(+) and N(-) has dropped to the safe level (+25 VDC or below).

**Otherwise, electric shock could occur.**

- Maintenance, inspection, and parts replacement should be made only by qualified persons.
- Take off the watch, rings and other metallic objects before starting work.
- Use insulated tools.

 **Otherwise, electric shock or injuries could occur.**

#### **Disposal**

# **ACAUTION**

• Treat the communications card as an industrial waste when disposing of it. **Otherwise injuries could occur.**

#### **Others**

# **WARNING**

• Never modify the communications card.  **Doing so could cause electric shock or injuries.**

#### **Icons**

The following icons are used throughout this manual.

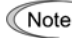

Note This icon indicates information which, if not heeded, can result in the product not operating to full efficiency, as well as information concerning incorrect operations and settings which can result in accidents.

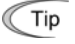

This icon indicates information that can prove handy when performing certain settings or operations.

 This icon indicates a reference to more detailed information.

# **Table of Contents**

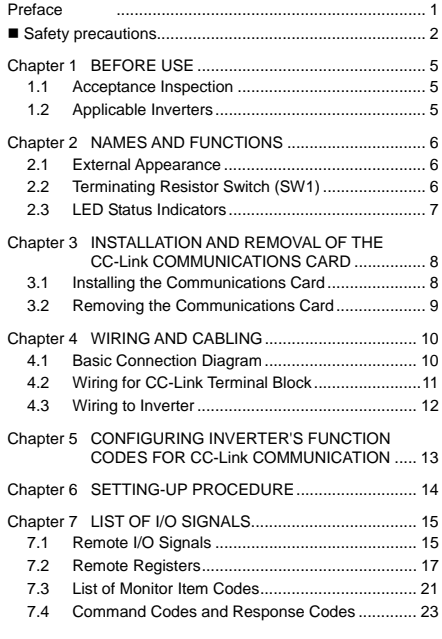

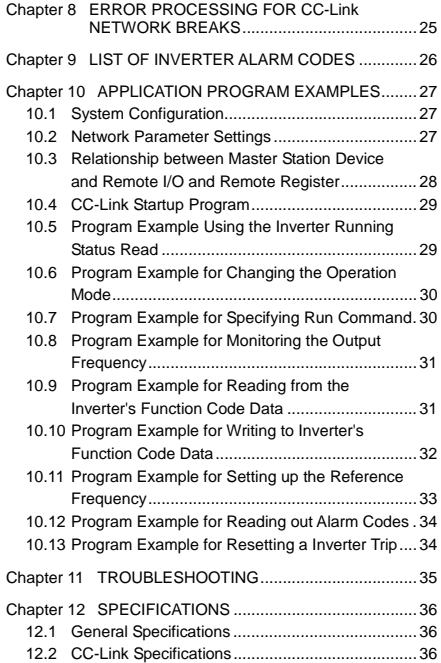

# **Chapter 1 BEFORE USE**

#### **1.1 Acceptance Inspection**

Unpack the package and check the following:

- (1) A communications card, two screws (M3  $\times$  8), and the CC-Link Communications Card Instruction Manual (this manual) are contained in the package.
- (2) The communications card is not damaged during transportation--no defective parts, dents or warps.
- (3) The model name "OPC-G1-CCL" is printed on the communications card. (See Figure 1.1.)

If you suspect the product is not working properly or if you have any questions about your product, contact the shop where you bought the product or your local Fuji branch office.

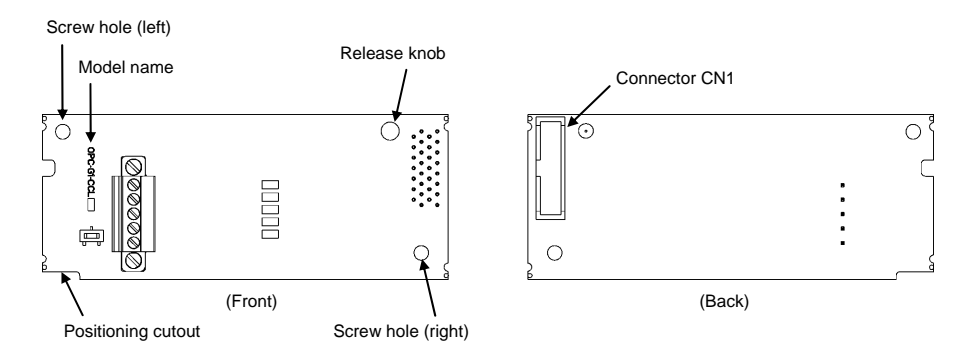

Figure 1.1 Names of Parts on CC-Link Communications Card

#### **1.2 Applicable Inverters**

The CC-Link communications card is applicable to the following inverters and ROM version.

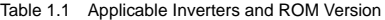

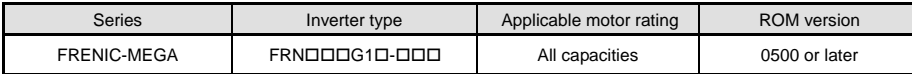

\* The boxes  $\Box$  replace alphanumeric letters depending on the nominal applied motor, enclosure, power supply voltage, etc.

To check the inverter's ROM version, use Menu #5 "Maintenance Information" on the keypad. (Refer to the FRENIC-MEGA Instruction Manual, Chapter 3, Section 3.4.6 "Reading maintenance information.")

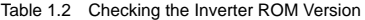

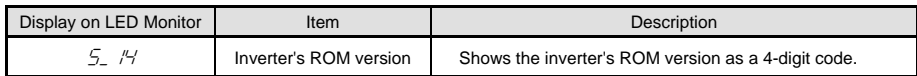

## **Chapter 2 NAMES AND FUNCTIONS**

#### **2.1 External Appearance**

The external appearance and the components of the CC-Link communications card are shown in Figure 2.1 and Table 2.1, respectively.

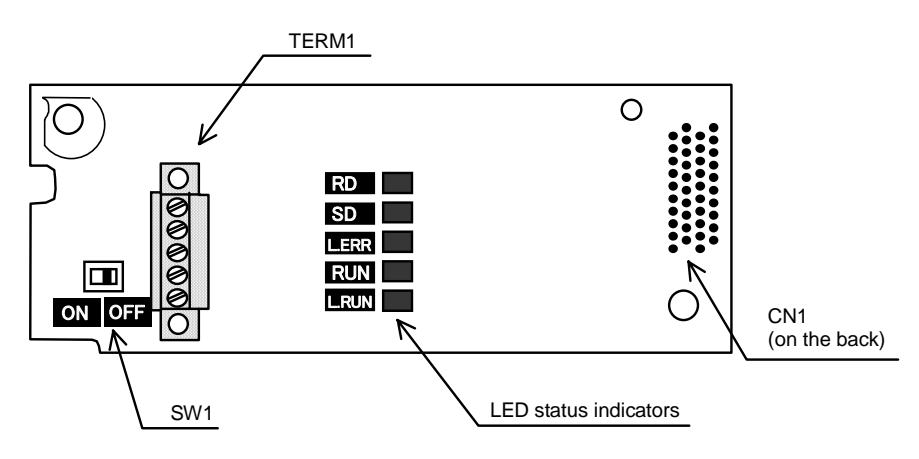

Figure 2.1 External View and Component Names

| Component             | Description                                                                                                    |
|-----------------------|----------------------------------------------------------------------------------------------------|
| TFRM1                 | CC-Link terminal block (3.5 mm pitch)                                                                                     |
| CN <sub>1</sub>       | Connector for joint with inverter                                                                                         |
| SW <sub>1</sub>       | Terminating resistor switch (For details, see Section 2.2.)<br>(ON: Insertion of terminating resistor, OFF: No insertion) |
| LED status indicators | RD, SD, L.ERR, RUN, and L.RUN (For details, see Section 2.3.)                                                             |

Table 2.1 Components on the CC-Link Communications Card

#### **2.2 Terminating Resistor Switch (SW1)**

The CC-Link communications network requires insertion of line terminating resistors at its both ends. When this communications card is mounted on the inverter at either end of the network, turn this switch ON to insert the terminating resistor.

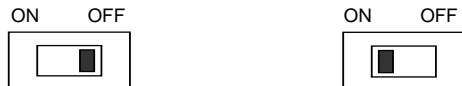

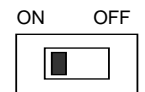

OFF: No insertion of terminating resistor ON: Insertion of terminating resistor

Figure 2.2 Terminating Resistor Switch Settings

### **2.3 LED Status Indicators**

This communications card has five LED status indicators shown below. They indicate the operation status of the communications card as listed in Table 2.2.

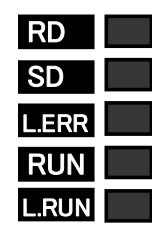

Figure 2.3 LED Status Indicators

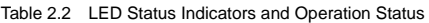

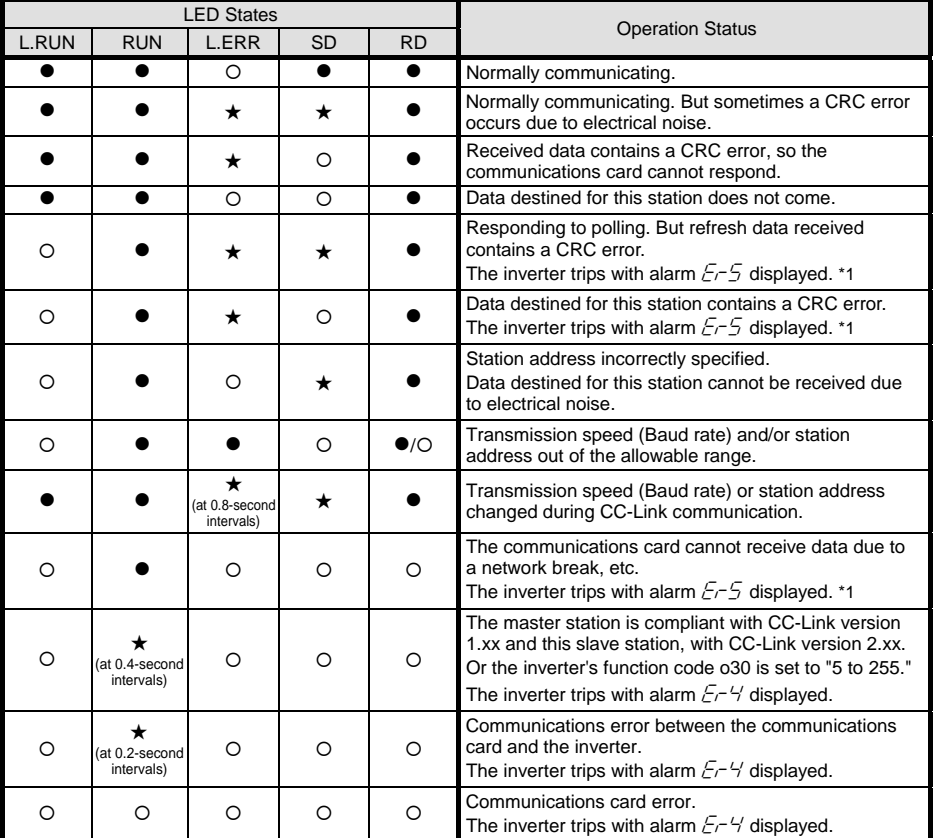

 $\bullet$ : ON, O: OFF,  $\bigstar$ : Blinking (It may seem to be ON depending on the current transmission speed.)

\*1 Alarm  $E-5$  occurs when a communications error is detected after a normal communications link has been established once.

 $\Box$  It is possible to change the  $E-5$  occurrence conditions with inverter's function codes. For details, refer to Chapter 8 "ERROR PROCESSING FOR CC-Link NETWORK BREAKS."

## **Chapter 3 INSTALLATION AND REMOVAL OF THE CC-Link COMMUNICATIONS CARD**

# WARNING

Before starting installation and wiring, turn OFF the power and wait at least five minutes for inverters with a capacity of 22 kW or below, or at least ten minutes for inverters with a capacity of 30 kW or above. Make sure that the LED monitor and charging lamp are turned OFF. Further, make sure, using a multimeter or a similar instrument, that the DC link bus voltage between the terminals P(+) and N(-) has dropped to the safe level (+25 VDC or below).

#### **Otherwise, electric shock could occur.**

# CAUTION

• Do not use the products that are damaged or lacking parts.

#### **Doing so could cause a fire, accident, or injury.**

• Prevent lint, paper fibers, sawdust, dust, metallic chips, or other foreign materials from getting into the inverter and the communications card.

 **Otherwise, a fire or an accident might result.**

• Incorrect handling in installation/removal jobs could cause a failure.

**A failure might result.**

Before mounting the communications card, perform the wiring for the main circuit terminals and control Note circuit terminals.

#### **3.1 Installing the Communications Card**

- (1) Remove the front cover from the inverter and expose the control printed circuit board (control PCB). As shown in Figure 3.1, the communications card can be connected to the A-port only, out of three option connection ports (A-, B-, and C-ports) on the control PCB.
	- To remove the front cover, refer to the FRENIC-MEGA Instruction Manual, Chapter 2, Section 2.3. For inverters with a capacity of 30 kW or above, open also the keypad enclosure.
- (2) Insert connector CN1 on the back of the communications card (Figure 1.1) into the A-port (CN4) on the inverter's control PCB. Then secure the communications card with the two screws that come with the communications card. (Figure 3.3)

Check that the positioning cutout (shown in Figure 1.1) is fitted on the tab  $(①$  in Figure 3.2) and Note connector CN1 is fully inserted  $(②$  in Figure 3.2). Figure 3.3 shows the communications card correctly mounted.

(3) Perform wiring on the communications card.

 Refer to Chapter 4 "WIRING AND CABLING."

- (4) Put the front cover back into place.
	- $\Box$  To put back the front cover, refer to the FRENIC-MEGA Instruction Manual, Chapter 2, Section 2.3. For inverters with a capacity of 30 kW or above, close also the keypad enclosure.

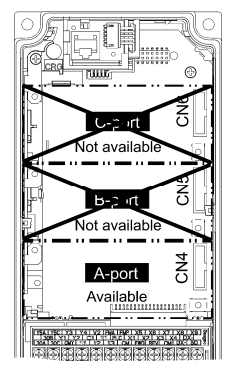

Figure 3.1 In the case of 0.4 kW

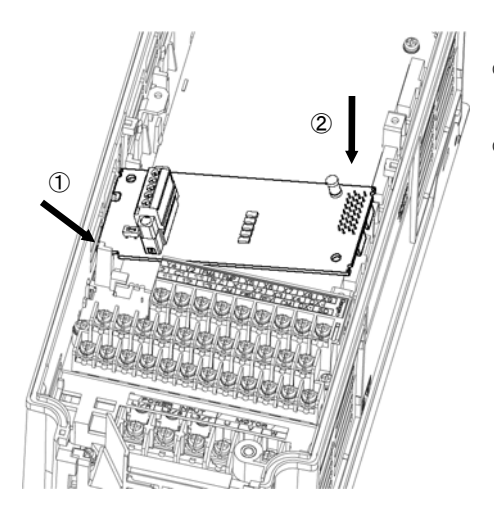

 $<sup>1</sup>$  Fit the positioning cutout of the communications</sup> card over the tab on the inverter to determine the mounting position.

d Insert connector CN1 on the communications card into the A-port on the inverter's control PCB.

**Note:** Be sure to follow the order of  $\Phi$  and  $\Phi$ . Inserting CN1 first may lead to insufficient insertion, resulting in a contact failure.

Figure 3.2 Mounting the Communications Card

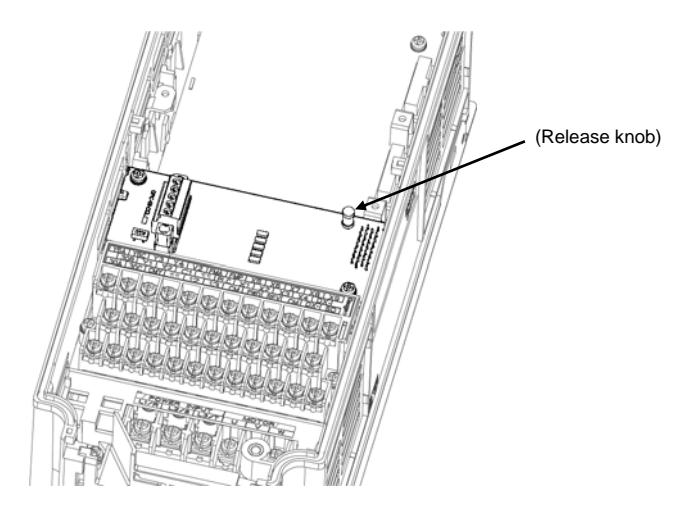

Figure 3.3 Mounting Completed

### **3.2 Removing the Communications Card**

Remove the two screws that secure the communications card and pull the release knob (shown above) to take the communications card out of the inverter.

## **Chapter 4 WIRING AND CABLING**

# **WARNING**

- Before starting installation and wiring, turn OFF the power and wait at least five minutes for inverters with a capacity of 22 kW or below, or at least ten minutes for inverters with a capacity of 30 kW or above. Make sure that the LED monitor and charging lamp are turned OFF. Further, make sure, using a multimeter or a similar instrument, that the DC link bus voltage between the terminals  $P(+)$  and N(-) has dropped to the safe level (+25 VDC or below).
- Qualified electricians should carry out wiring.

#### **Otherwise, an electric shock could occur.**

• In general, the covers of the control signal wires are not specifically designed to withstand a high voltage (i.e., reinforced insulation is not applied). Therefore, if a control signal wire comes into direct contact with a live conductor of the main circuit, the insulation of the cover might break down, which would expose the signal wire to a high voltage of the main circuit. Make sure that the control signal wires will not come into contact with live conductors of the main circuit.

 **Failure to observe this precaution could cause an electric shock or fire.**

# CAUTIO

Noise may be emitted from the inverter, motor and wires. Take appropriate measures to prevent the nearby sensors and devices from malfunctioning due to such noise.

**An accident could occur.**

#### **4.1 Basic Connection Diagram**

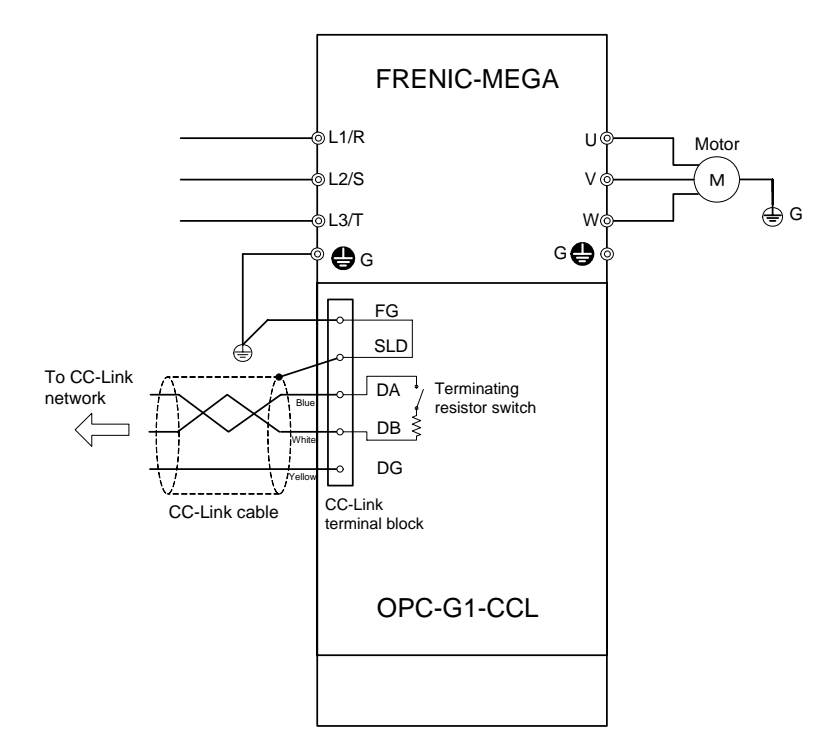

Figure 4.1 Basic Connection Diagram

#### **4.2 Wiring for CC-Link Terminal Block**

(1) To connect this communications card to a CC-Link network, use a CC-Link dedicated cable complying with the CC-Link specifications. Using a cable other than a CC-Link dedicated cable does not assure the CC-Link system performance. Also observe the wiring lengths specified in the CC-Link version 1.10 specifications.

The recommended CC-Link cable is FANC-110SBH made by Kuramo Electric Co., Ltd. Tin

- For details about wiring for CC-Link, refer to the CC-Link Master Use's Manual or CC-Link Cable Wiring Manual published by the CC-Link Partner Association. The CC-Link Cable Wiring Manual is available as a free download from the CC-Link Partner Association's website at: http://www.cc-link.org/eng/t\_html/siryo.html
- (2) Wiring around the CC-Link terminal block

The terminal block uses a pluggable 5-pin connector as shown in Figure 4.2. Table 4.1 shows the correspondence between the pin numbers and the ID colors.

A typical connector that matches this terminal block is Phoenix Contact MCVW 1.5/5-STF-3.5.

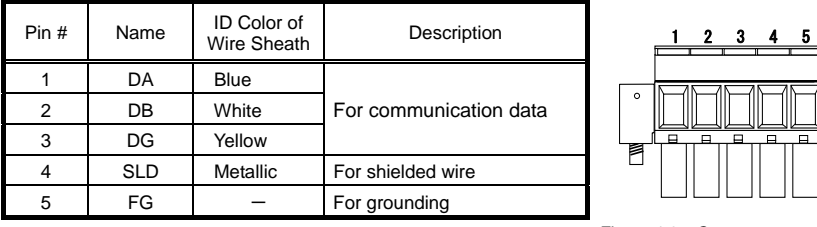

Table 4.1 Layout of Terminal Pins

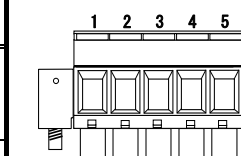

 Figure 4.2 Connectors on the CC-Link Terminal Block

 Table 4.2 lists the recommended terminal screw size and its tightening torque, and Figure 4.3 shows the recommended strip length of the cable wire end.

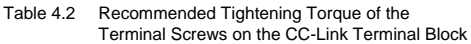

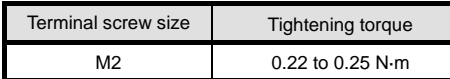

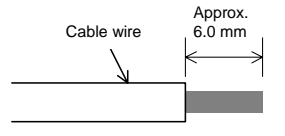

- Figure 4.3 Recommended Strip Length of the Cable Wire End for Terminal Connection
- (3) When two or more inverters are connected

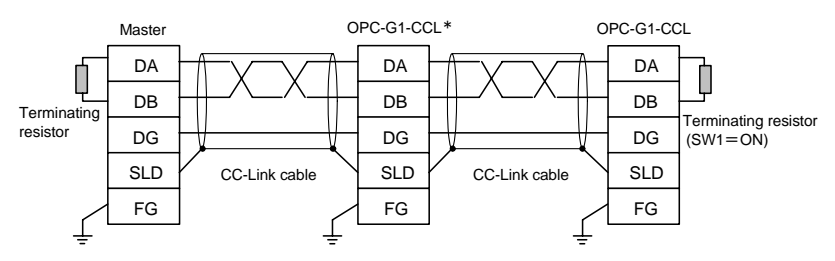

\* On CC-Link communications cards connected in the middle of the network, set their terminating resistor switches (SW1) to OFF (No insertion of terminating resistor).

Figure 4.4 Connection Diagram of Two or More Inverters

### **4.3 Wiring to Inverter**

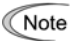

Route the wiring of the CC-Link cable as far from the wiring of the main circuit as possible. Otherwise electric noise may cause malfunctions.

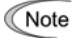

Pass the wires from the communications card between the control circuit terminal block and the front cover.

• For inverters with a capacity of 22 kW or below

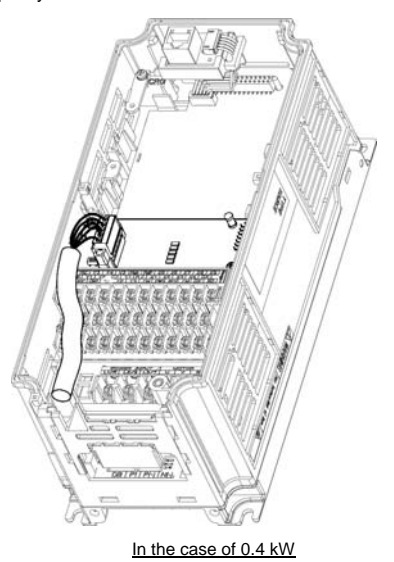

• For inverters with a capacity of 30 kW or above

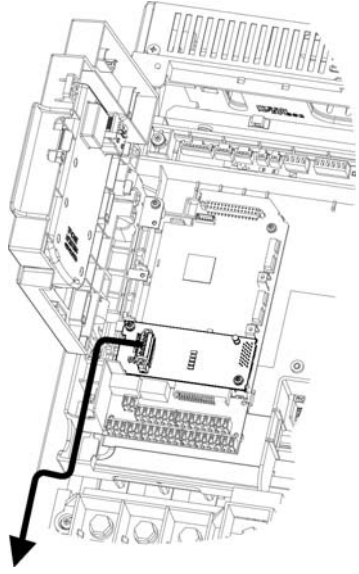

In the case of 75 kW

Figure 4.5 Examples of Wiring

# **Chapter 5 CONFIGURING INVERTER'S FUNCTION CODES FOR CC-Link COMMUNICATION**

Before starting CC-Link communication between the inverter equipped with this communications card and the CC-Link master device, configure the inverter's function codes listed in Table 5.1.

Table 5.2 lists other related function codes to be configured if necessary.

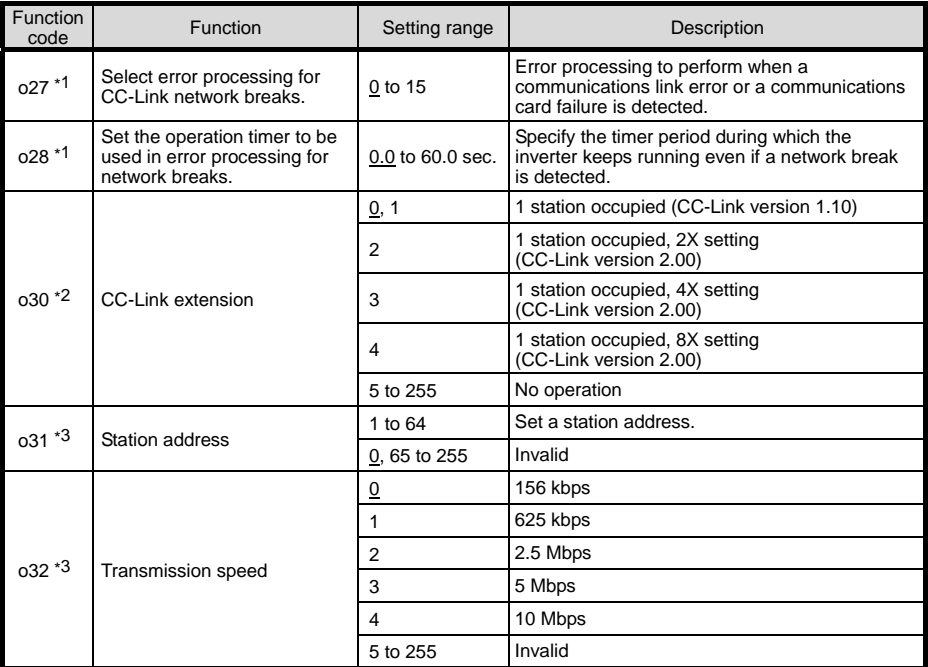

Table 5.1 Inverter's Function Codes for CC-Link Communication (The underlined values are factory defaults.)

\*1 For details about the function codes o27 and o28, refer to Chapter 8 "ERROR PROCESSING FOR CC-Link NETWORK BREAKS."

- \*2 After changing the o30 data, resetting the communications card (by turning the terminal signal *RST* ON or by pressing the key on the keypad) validates the new setting. However, resetting the communications card causes an inverter trip with an alarm  $\sqrt{2}$  if Version 1.xx is specified on the master station and Version 2.xx on the o30 setting.
- \*3 Changing the o31 or o32 data causes the L.ERR LED to start blinking. Resetting the communications card validates the new setting and turns the L.ERR LED OFF.

| Function<br>code | <b>Function</b>                  | Factory<br>default |                 | Function code data                 | Remarks               |                                      |          |              |
|------------------|----------------------------------|--------------------|-----------------|------------------------------------|-----------------------|--------------------------------------|----------|--------------|
| v98 *            | Select                           | $\Omega$           |                 | Select from the following choices: |                       | If there is no                       |          |              |
|                  | run/frequency<br>command sources |                    | V <sub>98</sub> | Frequency<br>command source        | Run command<br>source | special problem<br>with your system, |          |              |
|                  |                                  |                    | 0               | Inverter                           | Inverter              | setting $y98 = 3$ is                 |          |              |
|                  |                                  |                    |                 |                                    |                       | CC-Link                              | Inverter | recommended. |
|                  |                                  |                    | っ               | Inverter                           | CC-Link               |                                      |          |              |
|                  |                                  |                    | 3               | CC-Link                            | CC-Link               |                                      |          |              |

Table 5.2 Other Related Function Codes

In addition to y98, there are some function codes that specify run/frequency command sources. Using those function codes enables more flexible settings of run/frequency command sources. For details, refer to the description for the function codes H30 and y98 in the FRENIC-MEGA Instruction Manual, Chapter 5 "FUNCTION CODES."

# **Chapter 6 SETTING-UP PROCEDURE**

The following flow shows the initial setting-up procedure for the CC-Link communications card.

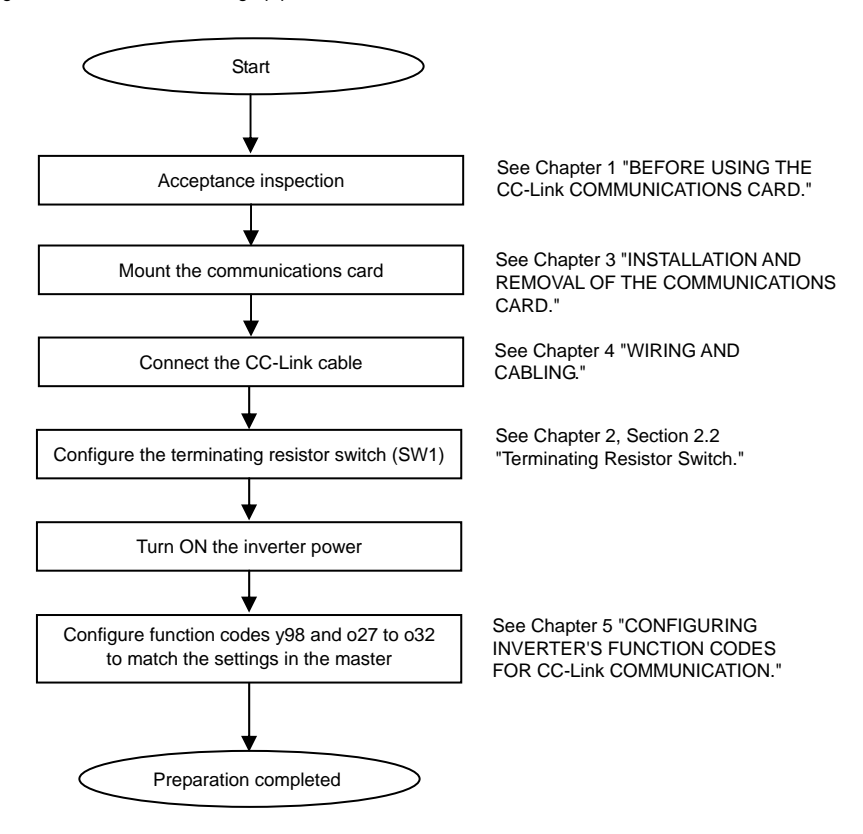

Now the inverter is ready to run via CC-Link.

After confirming that the CC-Link master has been set up, check that the communications link is established according to the ON/OFF states of the LED status indicators (see Chapter 2, Section 2.3 "LED Status Indicators").

After the CC-Link master becomes ready, run the master to operate the inverter via CC-Link.

# **Chapter 7 LIST OF I/O SIGNALS**

### **7.1 Remote I/O Signals**

(1) Remote outputs (Master  $\rightarrow$  Inverter)

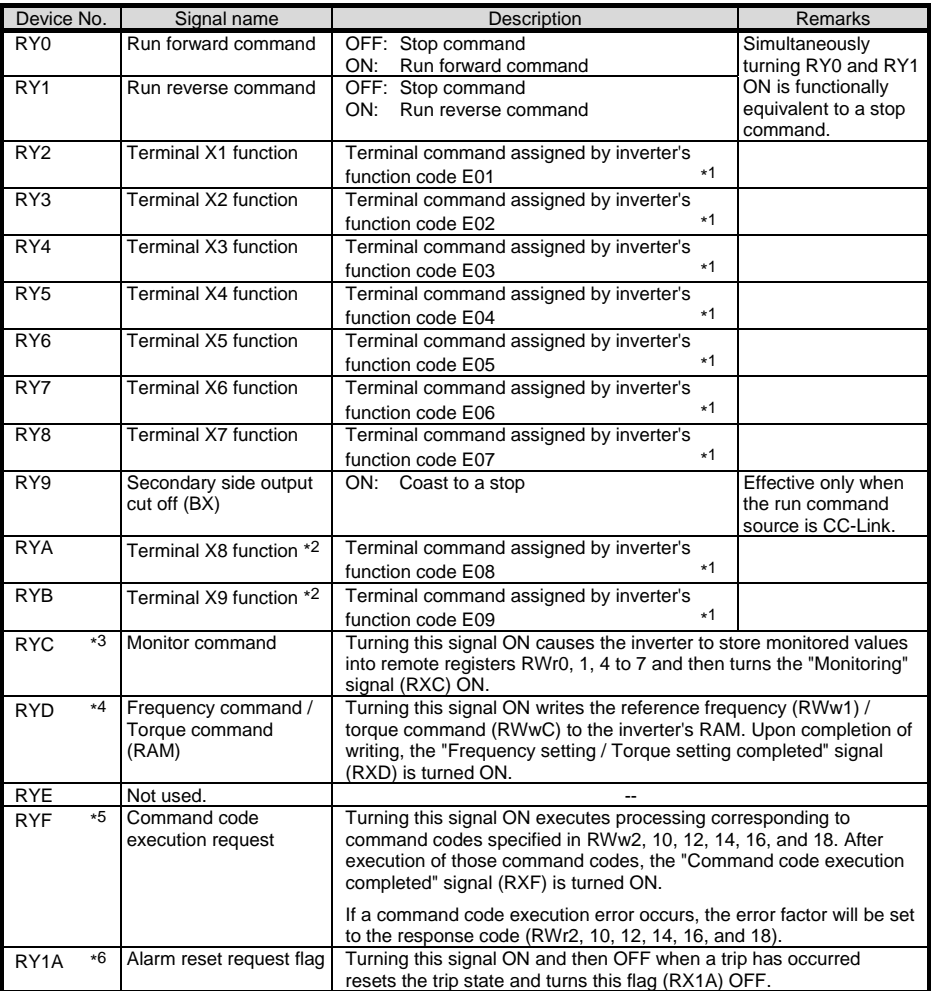

\*1 For details about inverter's function codes E01 to E09, refer to the FRENIC-MEGA Instruction Manual, Chapter 5 "FUNCTION CODES." Depending upon terminal commands assigned to terminals X1 through X9, these signals may not be operated via CC-Link. For details, refer to the RS-485 Communication User's Manual, Chapter 5, Section 5.1.2 [ 3 ] "Operation command data."

- \*2 These terminals are not provided in some types of the FRENIC-MEGA. For details, refer to the FRENIC-MEGA Instruction Manual, Chapter 5 "FUNCTION CODES."
- \*3 While the "Monitor command" (RYC) is ON, the monitored values are constantly updated.
- \*4 While the "Frequency command / Torque command" (RYD) is ON, the current reference frequency (RWw1) / torque command (RWwC) is constantly reflected on the speed.
- \*5 Each time the "Command code execution request" (RYF) is turned ON, the command specified by the command code executes once. To execute it again, it is necessary to turn the "Command code execution request" (RYF) ON again.
- \*6 Turning the "Alarm reset request flag" signal (RY1A) from ON to OFF resets the alarm. Normally, this signal should be set to OFF.

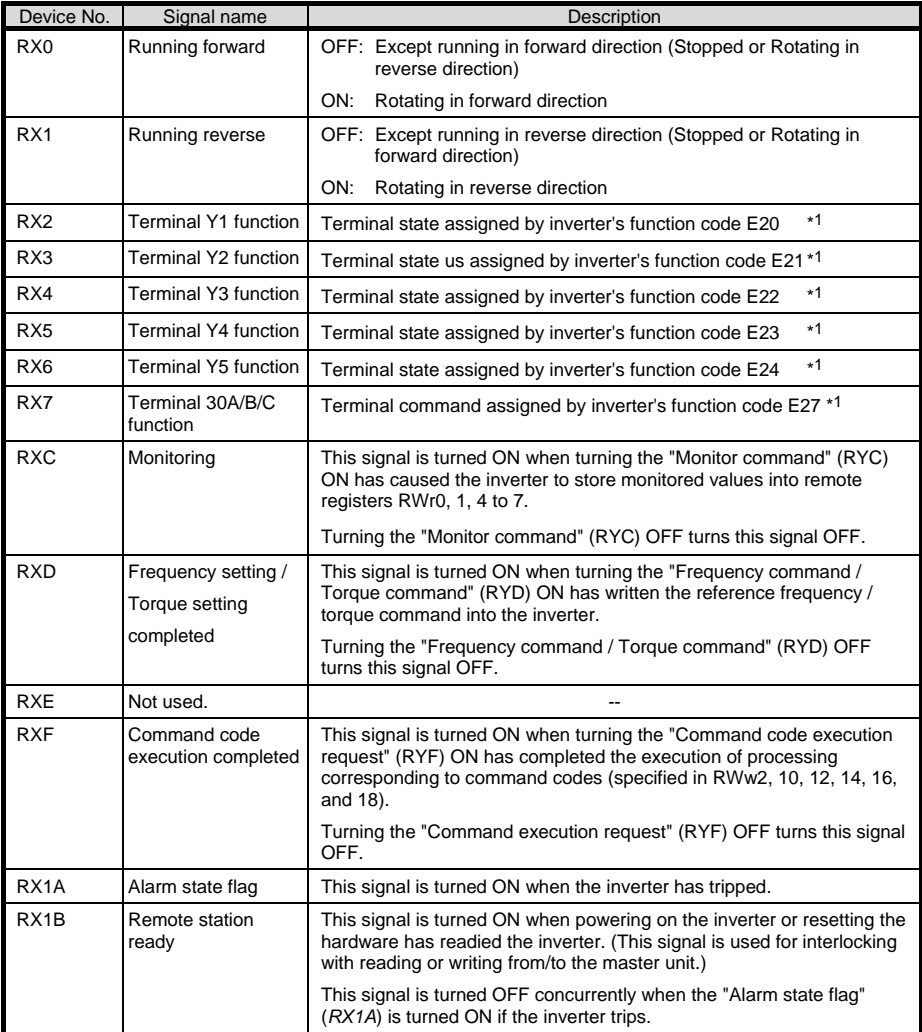

\*1 For details about inverter's function codes E20 to E24 and E27, refer to the FRENIC-MEGA Instruction Manual, Chapter 5 "FUNCTION CODES."

### **7.2 Remote Registers**

| Device No.        | Signal name                                | Description                                                                                                    | Remarks                                                                                                    |
|-------------------|--------------------------------------------|----------------------------------------------------------------------------------------------------|----------------------------------------------------------------------------------------------------|
| RW <sub>w</sub> 0 | Monitor code 2/<br>Monitor code 1          | Write the codes (listed in Table 7.1) of monitor<br>items to be referred to, into RWw0. After that,<br>turning the RYC ON stores the value of those<br>monitor items into RWr0 and RWr1.                                                                                      | The lower and upper<br>bytes correspond to<br>monitor codes 1 and<br>2, respectively.                      |
| RW <sub>w</sub> 1 | Reference<br>frequency /<br>Torque command | Write the reference frequency into RWw1. After<br>that, turning the RYD ON sets up that frequency<br>to the inverter. After completion of frequency<br>setting, the RXD is turned ON.                                                                                         | Unit: 0.01 Hz                                                                                              |
|                   |                                            | If torque command is activated by the function<br>code H18, torque command is written instead of                                                                                                    | Unit: 0.01%                                                                                                |
|                   |                                            | reference frequency.<br>In detail, refer to the remarks of "RWwC".                                                                                                    | Effective only the<br>case y98=1, 3.                                                                       |
|                   |                                            |                                                                                                    | In case o30=3, 4 (4X)<br>/ 8X setting of<br>CC-Link extension),<br>only frequency can<br>be set with RWw1. |
| RWw <sub>2</sub>  | Command code                               | Write one of command codes (listed in Table 7.2)<br>into RWw2, which are required for execution of<br>the following: writing/reading of operation<br>methods (run command sources) and inverter's<br>function codes, referring to the alarm history,<br>alarm resetting, etc. | The command code<br>format for specifying<br>inverter's function<br>codes is shown in<br>Table 7.4.        |
|                   |                                            | After writing of a command code, turning the RYF<br>ON executes that command.                                                                                                    |                                                                                                    |
|                   |                                            | Upon completion of the execution, the RXF is<br>turned ON.                                                                                                    |                                                                                                    |
| RW <sub>w</sub> 3 | Write data                                 | Write object data specified in RWw2, into<br>RWw3, if necessary.                                                                                                    |                                                                                                    |
|                   |                                            | After writing into RWw2 and RWw3, turn the<br>RYF ON.                                                                                                    |                                                                                                    |
|                   |                                            | If no write data is required, zero (0) should be<br>written into RWw3.                                                                                                    |                                                                                                    |
| RW <sub>w4</sub>  | Monitor code 3                             | Write the code (listed in Table 7.1) of monitor                                                                                                    |                                                                                                    |
| RW <sub>w</sub> 5 | Monitor code 4                             | item to be referred to, into the corresponding<br>register (RWwn). After that, turning the RYC ON                                                                                                    |                                                                                                    |
| RW <sub>w</sub> 6 | Monitor code 5                             | stores the data of the monitor item into the<br>RWrn.                                                                                                    |                                                                                                    |
| RW <sub>w</sub> 7 | Monitor code 6                             | ("n" denotes any of the corresponding register<br>numbers 4 to 7.)                                                                                                    |                                                                                                    |
| RWw8              | Alarm history                              | Write 0000, 0100, 0200, or 0300 into RWw8 to<br>specify which alarm code--latest, last, 2nd last, or<br>3rd last--should be read out, respectively.                                                                                                    | 0000<br>Latest:                                                                                            |
|                   |                                            | (The lower 8 bits are fixed to $00_H$ .)                                                                                                    | 0100<br>Last:<br>2nd last: 0200                                                                            |
|                   |                                            | The content of the specified alarm code and its<br>related information are stored in RWr8, 9, A, B,<br>and C.                                                                                                    | 3rd last: 0300                                                                                             |
| RW <sub>w9</sub>  | PID set value<br>(SV)                      | Write the PID set value into RWw9.<br>The setting range is from -100.00% to 100.00%.                                                                                                    | Unit: 0.01%                                                                                                |
| <b>RWwA</b>       | Not used.                                  | ÷.                                                                                                    |                                                                                                    |
| <b>RWwB</b>       | Not used.                                  | $\overline{\phantom{a}}$                                                                                                    |                                                                                                    |

(1) Remote registers RWw (Master  $\rightarrow$  Inverter)

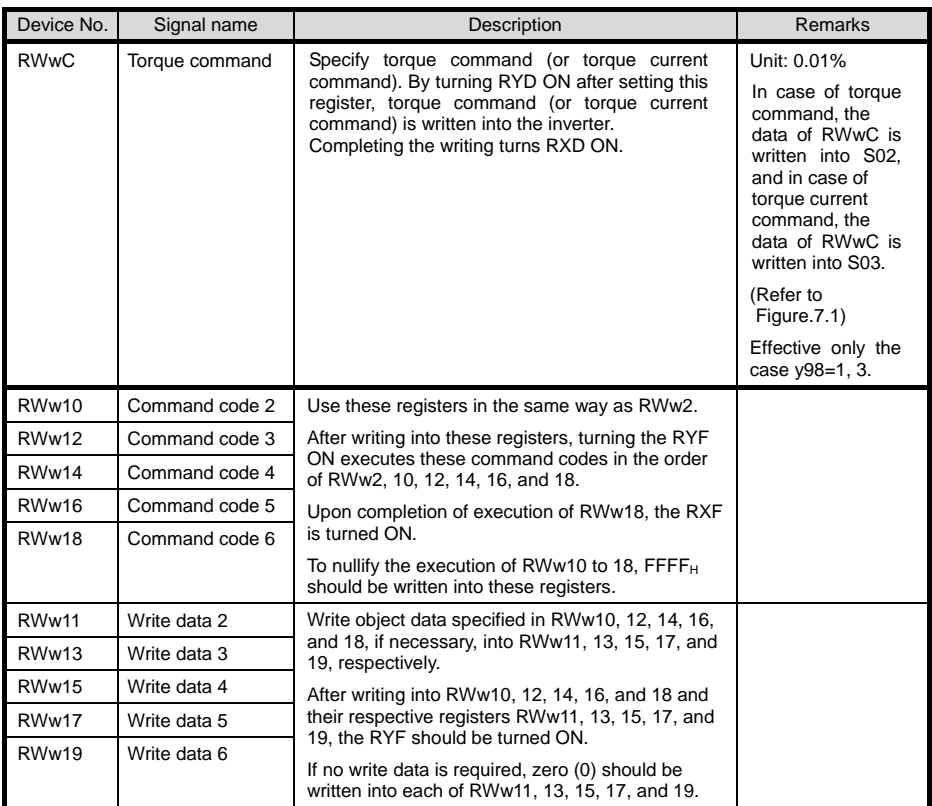

#### CC-Link extension

In CC-Link version 1.10, RWw0 to RWw3 are available.

In CC-Link version 2.00,

with 2X setting, RWw0 to RWw7 are available

with 4X setting, RWw0 to RWwF (RWw9 for this communications card) are available

with 8X setting, RWw0 to RWw1F (RWw19 for this communications card) are available.

Block diagram of torque control with RWw1 or RWwC is shown below.

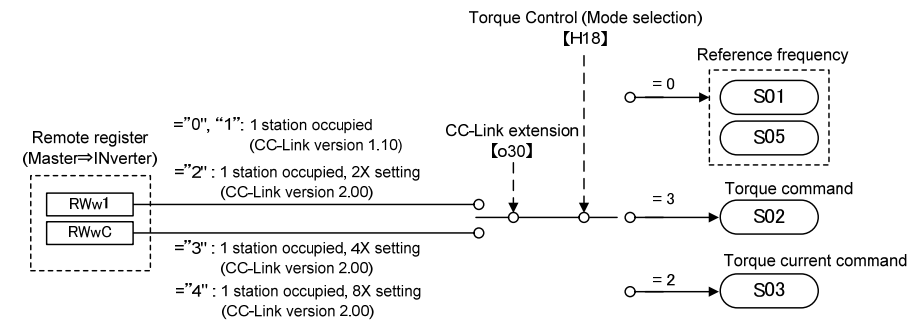

Figure 7.1 Torque control with RWw1 or RWwC

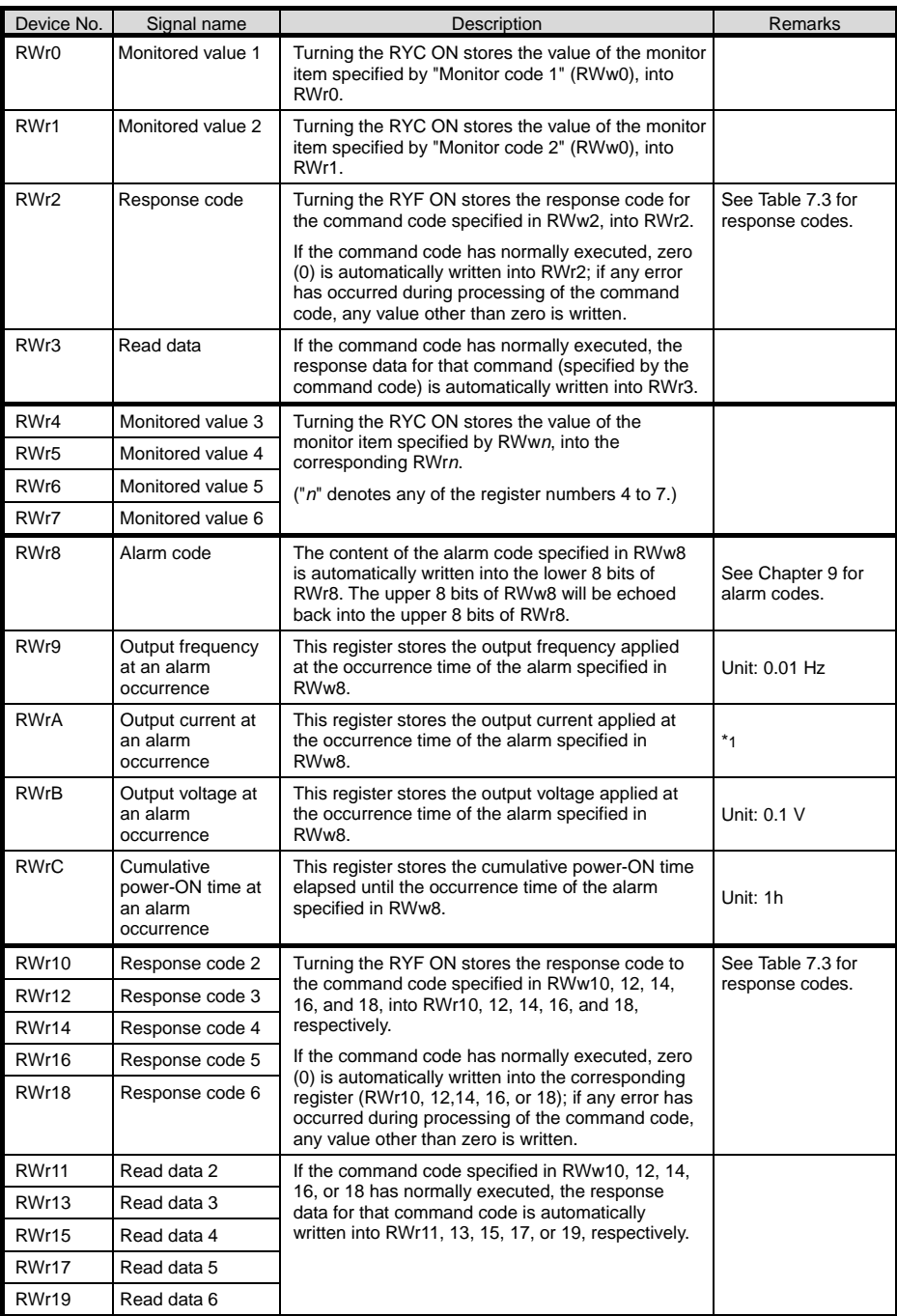

#### CC-Link extension

In CC-Link version 1.10, RWr0 to RWr3 are available.

In CC-Link version 2.00,

with 2X setting, RWr0 to RWr7 are available with 4X setting, RWr0 to RWrF (RWrC for this communications card) are available with 8X setting, RWr0 to RWr1F (RWr19 for this communications card) are available.

\*1 Unit: 0.01A for 55 kW or below, 0.1 A for 75 kW or above

### **7.3 List of Monitor Item Codes**

Table 7.1 lists the monitor item codes available in RWw0, 4 to 7.

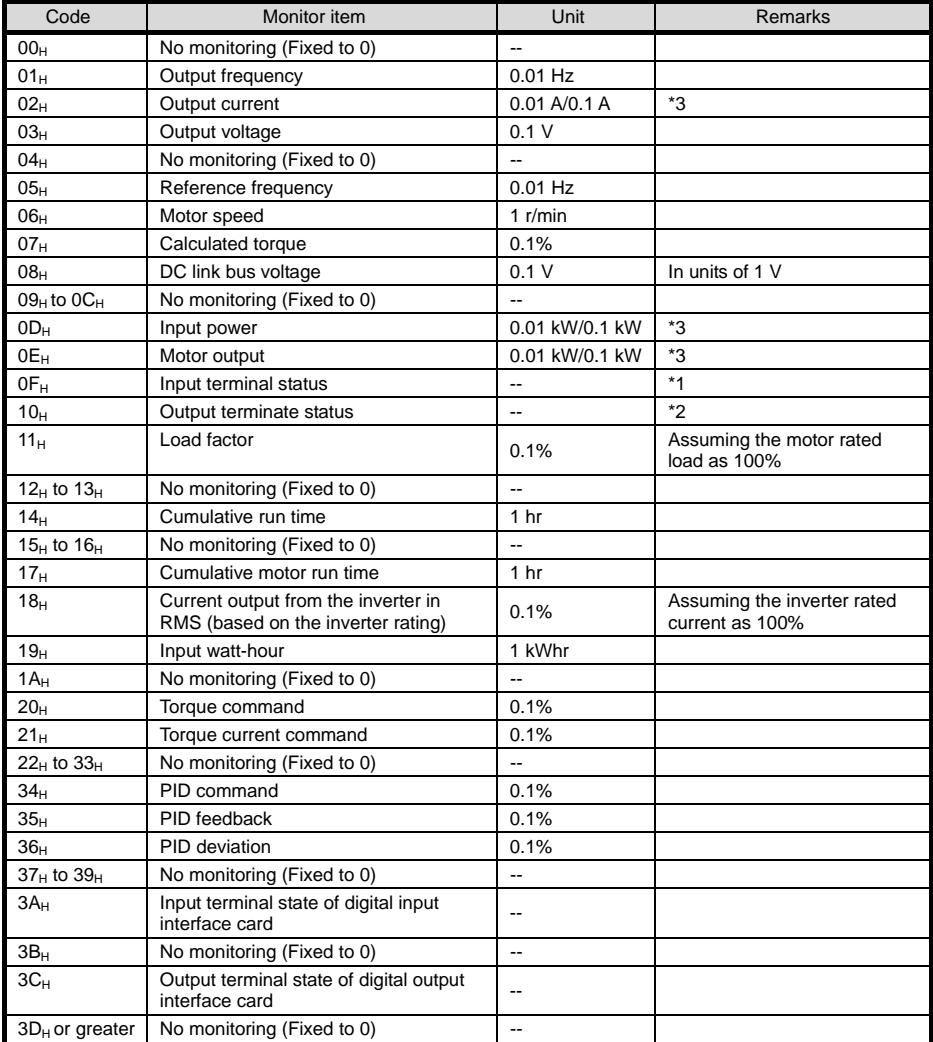

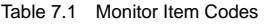

\*1 The format of the input terminal status signal is shown below. Individual bits denote the ON/OFF states of input terminals on the actual control circuit terminal board. If terminals X1 through X9 are turned ON or OFF by remote outputs RY2 to RYB, the change of the ON/OFF states cannot be reflected on this monitor.

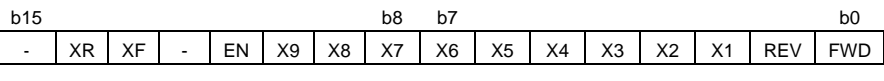

: Empty (Fixed to 0)

X8, X9, EN : These terminals are not provided in some types of the FRENIC-MEGA. For details, refer to the FRENIC-MEGA Instruction Manual, Chapter 5 "FUNCTION CODES."

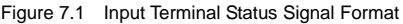

\*2 The format of the output terminal status signal is shown below. Individual bits denote the ON/OFF states of output terminals on the control circuit terminal block. Their states are changed in synchronization with remote inputs RX2 to RY7.

| b15                      |                          |              |                          |                          |                |                | Dζ | D7                       |                          |                          |    |    |                 |    | υu         |
|--------------------------|--------------------------|--------------|--------------------------|--------------------------|----------------|----------------|----|--------------------------|--------------------------|--------------------------|----|----|-----------------|----|------------|
| $\overline{\phantom{a}}$ | $\overline{\phantom{a}}$ | -            | $\overline{\phantom{0}}$ | $\overline{\phantom{0}}$ | $\overline{a}$ | $\blacksquare$ | 30 | $\overline{\phantom{0}}$ | $\overline{\phantom{0}}$ | $\overline{\phantom{0}}$ | Y5 | Y4 | $\sqrt{2}$<br>ັ | vo | $\sqrt{4}$ |
| $\sim$                   | Empty                    | (Fixed to 0) |                          |                          |                |                |    |                          |                          |                          |    |    |                 |    |            |

Figure 7.2 Output Terminal Status Signal Format

\*3 In units of 0.01 A or 0.01 kW for inverters with 55 kW or below, 0.1 A or 0.1 kW for ones with 75 kW or above.

### **7.4 Command Codes and Response Codes**

Table 7.2 lists the command codes available in remote registers RWw2, 10, 12, 14, 16, and 18. The response codes (to be stored in RWr2, 10, 12, 14, 16, and 18) to those command codes are listed in Table 7.3. The format of command codes in reading or writing from/to the inverter's function codes is shown in Table 7.4.

| Item                                                  | Code number                            | Description                                                                                                    | <b>Remarks</b>                                                                                                    |  |
|-------------------------------------------------------|----------------------------------------|----------------------------------------------------------------------------------------------------|----------------------------------------------------------------------------------------------------|--|
| Read from function<br>code                            | $0000_H$ to 1163 <sub>H</sub>          | Reads or writes data from/to<br>inverter's function codes.                                                                                                    | Inverter's function codes should be<br>specified in the format shown in                                                            |  |
| Write to function<br>code                             | 0080 <sub>H</sub> to 11E3 <sub>H</sub> |                                                                                                    | Table 74                                                                                                    |  |
| Read from operation<br>method (run<br>command source) | 007B <sub>H</sub>                      | 0000 <sub>H</sub> : Link operation (CC-Link)<br>0001 <sub>H</sub> : Terminal command for<br>external drive<br>$0002_H$ : Keypad operation<br>0003 <sub>H</sub> : Others |                                                                                                    |  |
| Write to operation<br>method (run<br>command source)  | 00FB <sub>H</sub>                      | 0000 <sub>H</sub> : Link operation (CC-Link)<br>0001 <sub>H</sub> : Terminal command for<br>external drive<br>0002 <sub>H</sub> : Keypad operation                      | Change to y98=3<br>Change to y98=0 and F02=1<br>Change to y98=0, F02=0, and<br>$F01=0$                                             |  |
| Read from the latest<br>and last alarm codes          | 0074 <sub>H</sub>                      | Reads the content of the latest<br>and last alarm codes.                                                                                                    | Lower byte: Latest alarm code<br>Higher byte: Last alarm code<br>(The contents of alarm codes are<br>detailed in Chapter 9.)       |  |
| Read from the 2nd<br>and 3rd last alarm<br>codes      | 0075 <sub>H</sub>                      | Reads the content of the 2nd<br>and 3rd last alarm codes.                                                                                                    | Lower byte: 2nd last alarm code<br>Higher byte: 3rd last alarm code<br>(The contents of alarm codes are<br>detailed in Chapter 9.) |  |
| Read reference<br>frequency                           | 006D <sub>H</sub>                      | Reads out the reference<br>frequency via CC-Link.                                                                                                    | The allowable setting range is from 0<br>to +/-20000. Specify the ratio of the                                                     |  |
| Write reference<br>frequency                          | 00ED <sub>H</sub>                      | Writes the reference frequency.<br>(This frequency is effective only<br>when the frequency command<br>source is CC-Link.)                                               | frequency relative to the maximum<br>frequency (defined by F03 in Hz)<br>being assumed as 20000.                                   |  |
| Clear alarm history                                   | 00F4 <sub>H</sub>                      | 9696 <sub>H</sub> : Clears alarm history.                                                                                                    |                                                                                                    |  |
| Reset alarm                                           | 00FD <sub>H</sub>                      | 9696 <sub>H</sub> : Resets tripped state.                                                                                                    |                                                                                                    |  |

Table 7.2 Command Codes

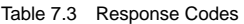

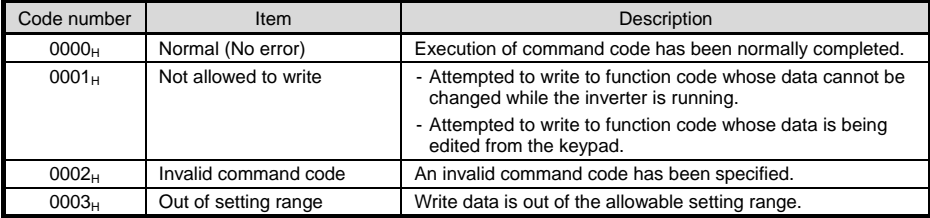

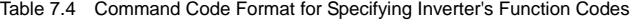

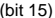

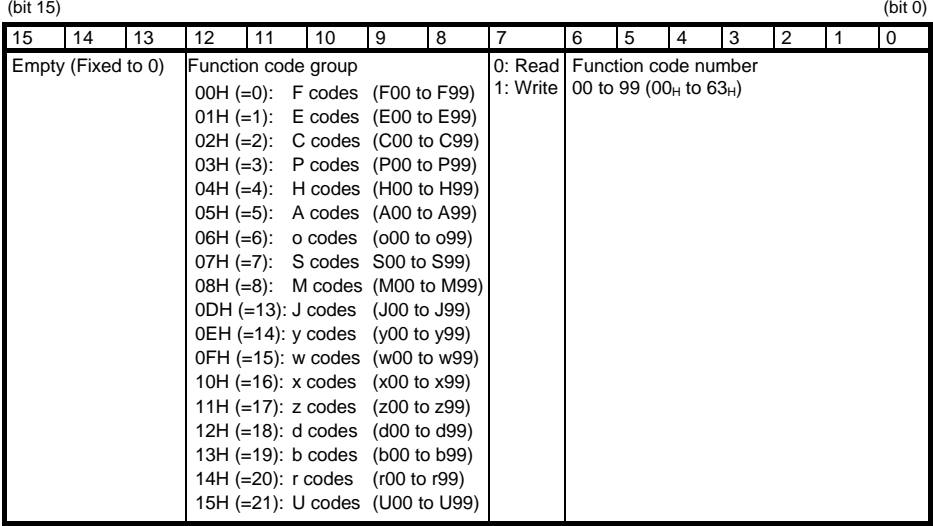

Inverter's communication dedicated function codes S01 to S03, S05, S06, and S19 are read-only. Note Attempting to write to those function codes results in a "Not allowed to write" error (Response code:  $0001_H$ ). These function codes are functionally equivalent to certain remote outputs and remote registers.

(Examples)

(1) Reading from H95

Function code group:  $04_H$ , Function code number: 95 (=5F $_H$ ), bit 7 = 0 (Read)  $\rightarrow$  Set "045F<sub>H</sub>" to the command code

(2) Writing "10" to E20

Function code group:  $01_H$ , Function code number: 20 (=14 $_H$ ), bit 7 = 1 (Write)  $\rightarrow$  Set "0194 $H$ " to the command code Write data:  $10 (000A_H)$ 

 $\rightarrow$  Set "000AH" to the write data

 The data of inverter's function codes should be specified in the individual data formats. For details about the data formats, refer to the RS-485 Communication User's Manual, Chapter 5, Section 5.2, "Data Formats."

# **Chapter 8 ERROR PROCESSING FOR CC-Link NETWORK BREAKS**

If the inverter detects a CC-Link network break such as broken wires, it trips with an alarm  $5-5$  by factory default. The inverter's error processing after detection of a network break can be changed with inverter's function codes o27 and o28 as listed in Table 8.1.

| 027            | 028               | <b>Error Processing</b><br>after Detection of CC-Link Network Break                                                                                                    | Remarks                                                                 |
|----------------|-------------------|----------------------------------------------------------------------------------------------------|-------------------------------------------------------------------------|
| 0.<br>4 to 9   | Invalid           | Immediately coast to a stop and trip with $\mathcal{E} \sim 5$ .                                                                                                    |                                                                         |
|                | $0.0$ to $60.0$ s | After the time specified by o28, coast to a stop and<br>trip with $E-5$ .                                                                                                    |                                                                         |
| 2              | $0.0$ to $60.0$ s | If the communications link is restored within the<br>time specified by o28, ignore the communications<br>error. If a timeout occurs, coast to a stop and trip<br>with $F - 5$ .    |                                                                         |
| 3.<br>13 to 15 | Invalid           | Keep the current operation, ignoring the<br>communications error. (No $\mathcal{E} \sim 5$ trip)                                                                                   |                                                                         |
| 10             | Invalid           | Immediately decelerate to a stop.<br>Issue $E-5$ after stopping.                                                                                                    | The inverter's function<br>code F08 specifies the<br>deceleration time. |
| 11             | $0.0$ to $60.0$ s | After the time specified by o28, decelerate to a<br>stop. Issue $E-5$ after stopping.                                                                                              | Same as above.                                                          |
| 12             | $0.0$ to $60.0$ s | If the communications link is restored within the<br>time specified by o28, ignore the communications<br>error. If a timeout occurs, decelerate to a stop and<br>trip with $E-5$ . | Same as above.                                                          |

Table 8.1 Error Processing for CC-Link Network Breaks, Defined by Function Codes o27 and o28

In any of the following cases, the inverter does not perform error processing defined in Table 8.1 if it Note detects a CC-Link network break, ignoring the occurrence of the error.

- 1) The CC-Link communications link has not been established once after the communications card was turned ON.
- 2) Both run and frequency command sources specified are not CC-Link (that is, any of the following three).
	- Inverter's function code y98 = 0
	- Terminal command *LE* is assigned to a terminal X and the *LE* is OFF.
	- Inverter's function code  $v99 = 3$ , or  $v99$  data =  $v98$  data.

### **Chapter 9 LIST OF INVERTER ALARM CODES**

Through CC-Link, the master can monitor the information on alarms (in Table 9.1) that have occurred in the inverter, by using the following procedure.

- (1) Specify which alarm code--latest, last, 2nd last, or 3rd last--should be read out, into the remote register RWw8. (The alarm code will be stored in RWr8.)
- (2) Specify command codes  $0074_H$  and  $0075_H$  (in remote registers RWw2, 10, 12, 14, 16, or 18) to read out alarm codes.
- (3) Use inverter's communication dedicated function codes M16 to M19 to read out the latest, last, 2nd last, and 3rd last alarm codes, respectively.

| Alarm<br>code         | Description                                                     |                 | Alarm<br>code          | Description                                                            |               |
|-----------------------|-----------------------------------------------------------------|-----------------|------------------------|------------------------------------------------------------------------|---------------|
| $0(00_H)$             | No alarm                                                        | ---             | 31 (1FH)               | Memory error                                                           | Er I          |
| 1 $(01_H)$            | Overcurrent<br>(during acceleration)                            | $\pi'$          | 32 $(20_H)$            | Keypad communications error                                            | $F_TP$        |
| $2(02_H)$             | Overcurrent<br>(during deceleration)                            | CC <sub>2</sub> | 33 $(21_H)$            | CPU error                                                              | $F - 7$       |
| $3(03_H)$             | Overcurrent<br>(During running at constant<br>speed)            | CC 3            | $34(22_H)$             | Option communications error<br>(Communications card<br>hardware error) | $E - 4$       |
| $5(05_H)$             | Grounding fault                                                 | FF              | $35(23_H)$             | Option error<br>(CC-Link communications error)                         | $F - 5$       |
| $6(06_H)$             | Overvoltage<br>(during acceleration)                            | CL/ /           | 36 $(24_H)$            | Operation protection                                                   | FrF           |
| $7(07_H)$             | Overvoltage<br>(during deceleration)                            | CLE             | 37 $(25_H)$            | Tuning error                                                           | $Fr$ 7        |
| $8(08_H)$             | Overvoltage<br>(during running at constant<br>speed or stopped) | CL/3            | $38(26_H)$             | RS-485 communications error<br>(COM port 1)                            | ErB           |
| 10 $(OA_H)$           | Undervoltage                                                    | LИ              | 44 $(2C_{H})$          | Overload of motor 3                                                    | CL 3          |
| 11 ( $OB_H$ )         | Input phase loss                                                | Lπ              | 45 $(2D_H)$            | Overload of motor 4                                                    | CL 4          |
| 14 ( $0E_H$ )         | Fuse blown                                                      | FUS             | 46 (2E <sub>H</sub> )  | Output phase loss                                                      | OPL           |
| 16 $(10_H)$           | Charger circuit fault                                           | PbF             | 47 (2F <sub>H</sub> )  | Speed mismatch<br>(Excessive speed deviation)                          | $\in$ - $\in$ |
| 17 $(11_H)$           | Heat sink overheat                                              | 'ו 'הו          | 51 $(33_H)$            | Data saving error during<br>undervoltage                               | $F$ r $F$     |
| $18(12_H)$            | External alarm                                                  | יבורות          | 53 $(35_H)$            | RS-485 communications error<br>(COM port 2)                            | $F$ r $P$     |
| 19 $(13_H)$           | Inverter internal overheat                                      | <i>CH3</i>      | 54 $(36_H)$            | Hardware error                                                         | $F$ r $H$     |
| $20(14_H)$            | Motor protection<br>(PTC/NTC thermistor)                        | ו⊣יהו           | 56 (38H)               | Positioning control error                                              | Ero           |
| 22 $(16_H)$           | Braking resistor overheat                                       | dbH             | 57 $(39_H)$            | <b>EN</b> circuit failure                                              | <b>FIF</b>    |
| $23(17_H)$            | Overload of motor 1                                             | CL 1            | 58 (3AH)               | PID feedback wire break                                                | CoF           |
| 24 (18 <sub>H</sub> ) | Overload of motor 2                                             | CL 2            | 59 $(3B_H)$            | Braking transistor broken                                              | dbR           |
| $25(19_H)$            | Inverter overload                                               | Œυ              | 254 (FE <sub>H</sub> ) | Mock alarm                                                             | $Fr$ -        |
| 27 (1 $B_H$ )         | Overspeed                                                       | 75              |                        |                                                                        |               |
| 28 $(1C_{H})$         | PG wire break                                                   | FG              |                        |                                                                        |               |
| 29 $(1D_{H})$         | NTC thermistor wire break                                       | ל־ורו           |                        |                                                                        |               |

Table 9.1 List of Inverter Alarm Codes

# **Chapter 10 APPLICATION PROGRAM EXAMPLES**

### **10.1 System Configuration**

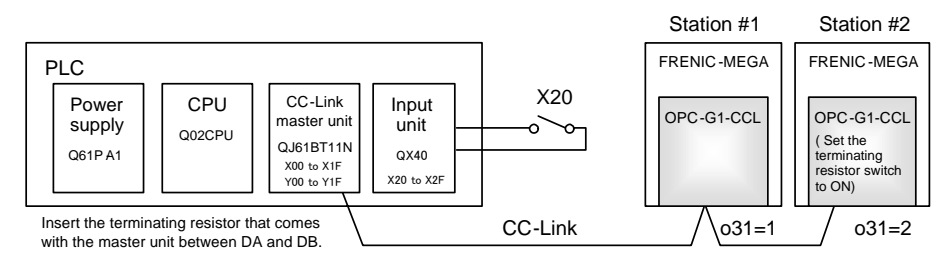

Figure 10.1 System Configuration

#### **10.2 Network Parameter Settings**

In program examples given in this chapter, the network parameters of the master unit are set as listed in Table 10.1.

|                                      | Parameter                                        | <b>Settings</b>        |  |  |
|--------------------------------------|--------------------------------------------------|------------------------|--|--|
| Start I/O No.                        |                                                  | 0000                   |  |  |
| Operation settings                   | For units where a data link<br>error is detected | Clear input            |  |  |
|                                      | At the time of CPU stop                          | Refresh                |  |  |
| <b>Type</b>                          |                                                  | Master unit            |  |  |
| Mode                                 |                                                  | Remote Net Ver. 1 mode |  |  |
| Total number of slaves connected     |                                                  | 2                      |  |  |
| Remote input (RX)                    |                                                  | X1000                  |  |  |
| Remote output (RY)                   |                                                  | Y1000                  |  |  |
| Remote register (RWr)                |                                                  | W <sub>0</sub>         |  |  |
| Remote register (RWw)                |                                                  | W100                   |  |  |
| Special relay (SB)                   |                                                  | SB <sub>0</sub>        |  |  |
| Special register (SW)                |                                                  | SW <sub>0</sub>        |  |  |
| Retry count                          |                                                  | 3                      |  |  |
| Automatic reconnection station count |                                                  | 1                      |  |  |
| For CPU down                         |                                                  | Stop                   |  |  |
| Scan mode                            |                                                  | Asynchronous           |  |  |

Table 10.1 Network Parameter Settings of the Master Unit

#### **10.3 Relationship between Master Station Device and Remote I/O and Remote Register**

#### **(1) Remote I/Os**

Figure 10.2 shows the relationship between the master station devices and remote I/Os (RX and RY) in the program examples given on the following pages.

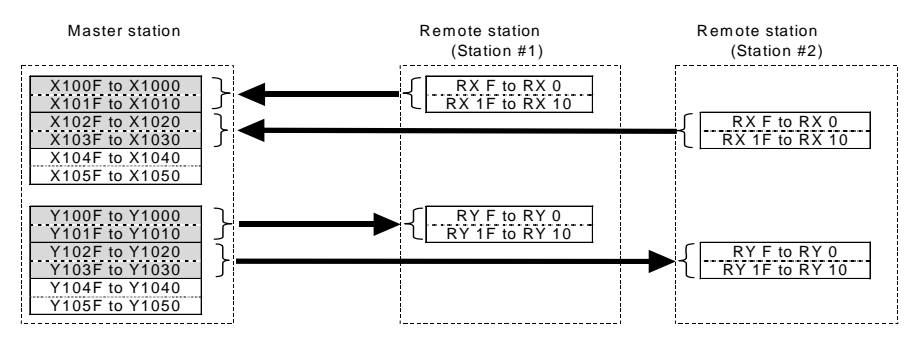

Figure 10.2 Relationship between Master Station Devices and Remote I/Os

#### **(2) Remote registers**

Figure 10.3 shows the relationship between the master station devices and remote registers (RWw and RWr) in the program examples given on the following pages.

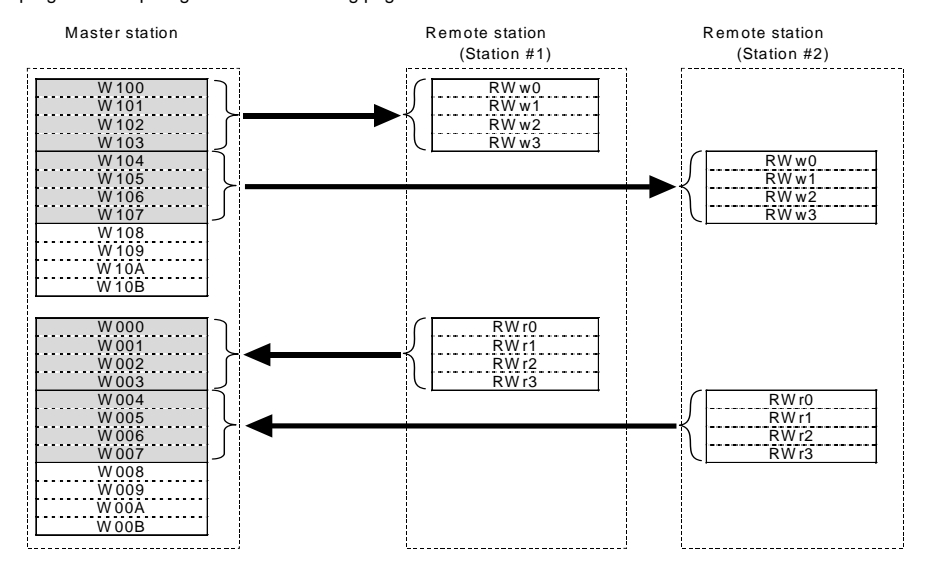

Figure 10.3 Relationship between Master Station Devices and Remote Registers

#### **10.4 CC-Link Startup Program**

Shown below is a CC-Link startup program example to run for ACPU.

No startup program is required for QCPU which starts up CC-Link communication with the network parameter settings made in the master unit.

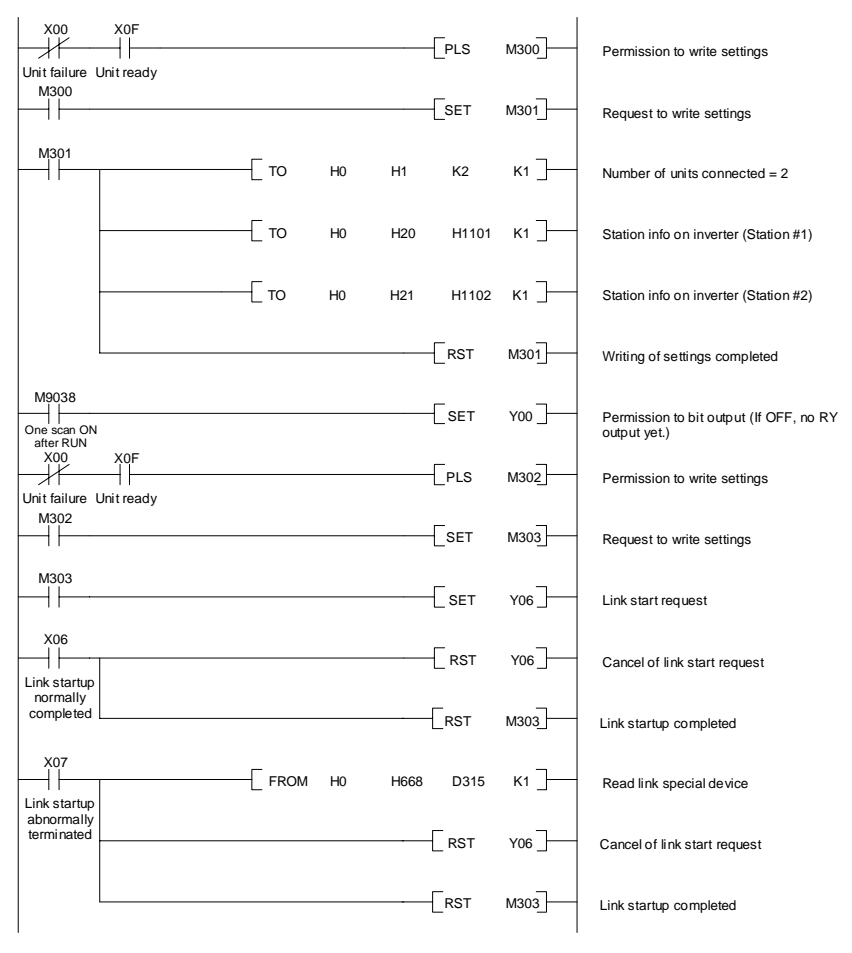

Figure 10.4 CC-Link Startup Program Example (for ACPU only)

#### **10.5 Program Example Using the Inverter Running Status Read**

The program example shown below turns ON the auxiliary relay M100 when FRENIC-MEGA station #1 starts running.

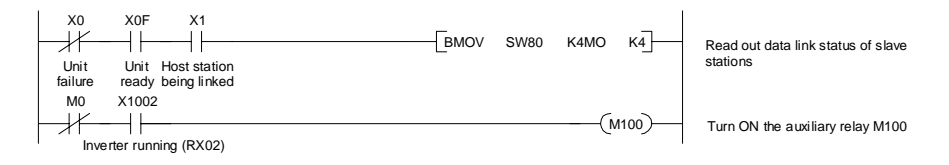

#### **10.6 Program Example for Changing the Operation Mode**

The program example shown below switches the operation mode of FRENIC-MEGA station #1 to network operation (specifying CC-Link as both run command and frequency command sources).

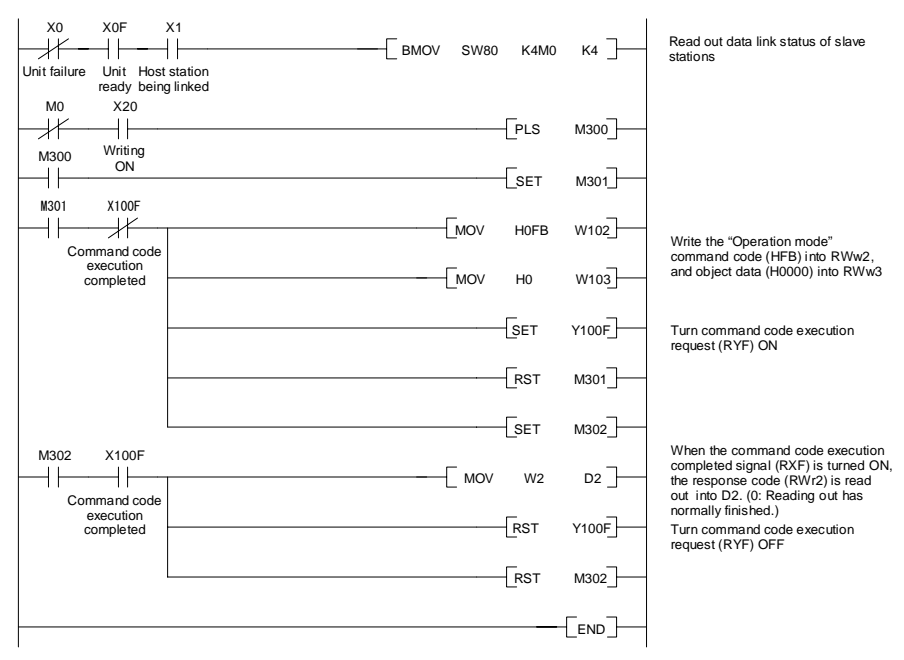

Figure 10.6 Program Example

#### **10.7 Program Example for Specifying Run Command**

The program example shown below writes the run forward command (FWD) into FRENIC-MEGA station #1

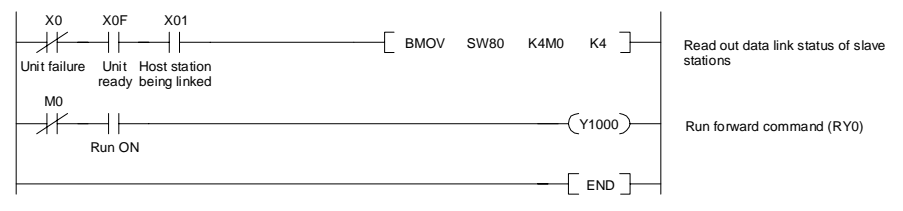

Figure 10.7 Program Example
### **10.8 Program Example for Monitoring the Output Frequency**

The program example shown below reads out the output frequency from FRENIC-MEGA station #1 into data register D1.

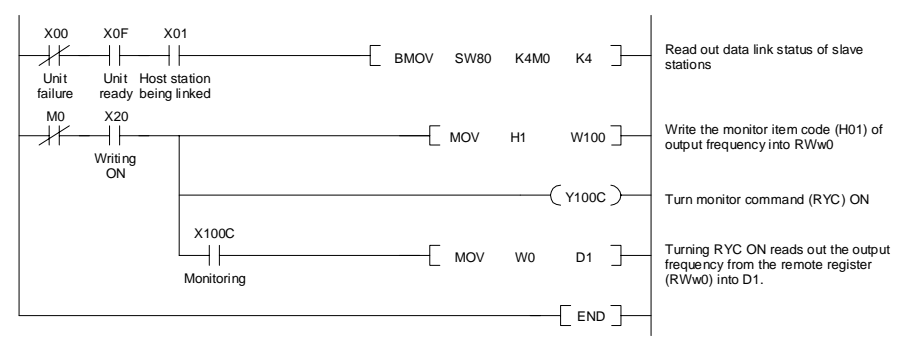

Figure 10.8 Program Example

### **10.9 Program Example for Reading from the Inverter's Function Code Data**

The program example shown below reads out the F07 data (Acceleration time 1) from FRENIC-MEGA station #1

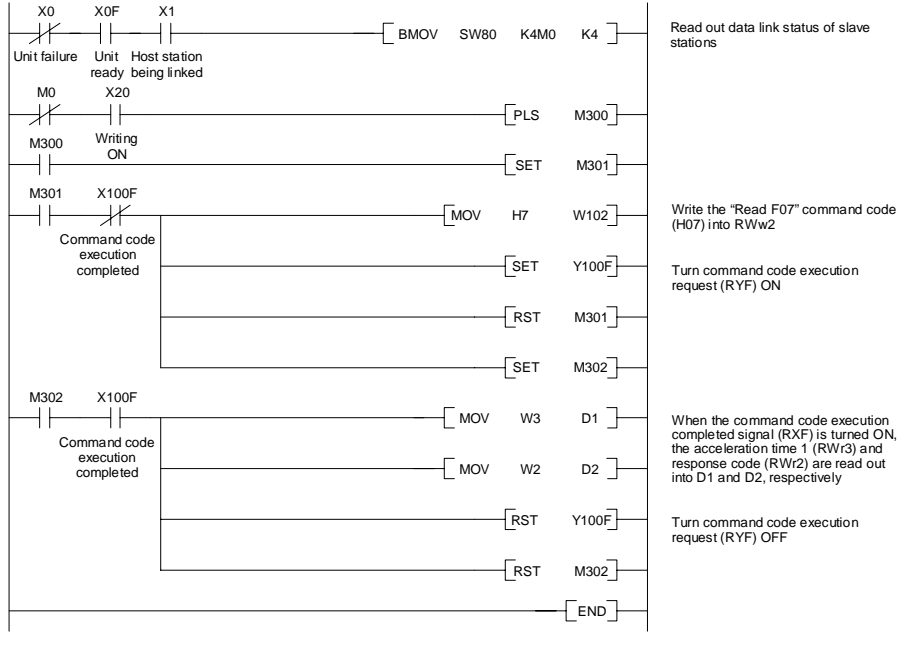

Figure 10.9 Program Example

### **10.10 Program Example for Writing to Inverter's Function Code Data**

The program example shown below writes 3.0 s to the F07 data (Acceleration time 1) of FRENIC-MEGA station #1.

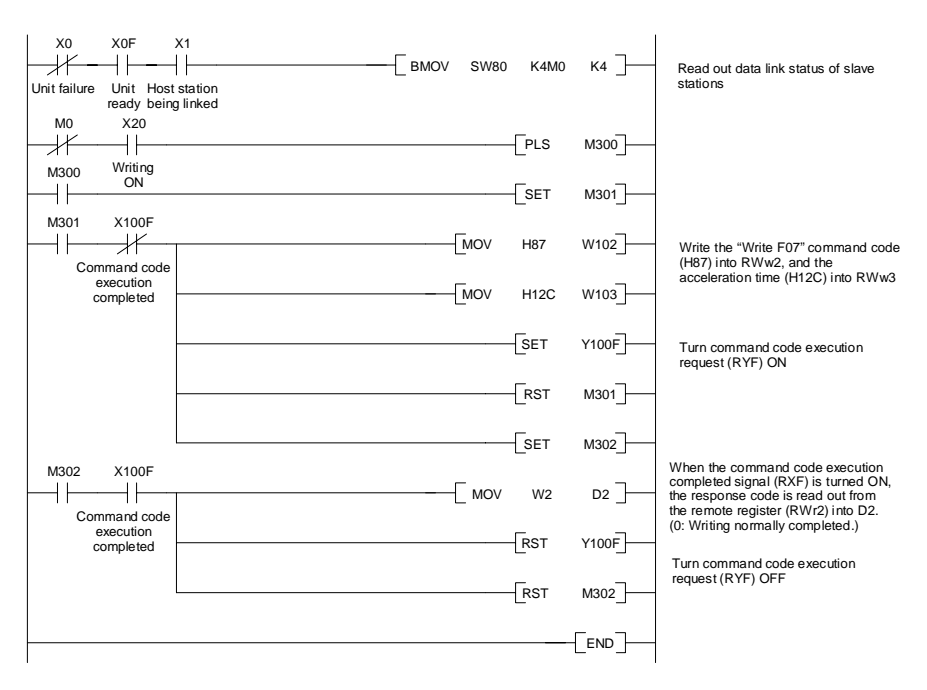

Figure 10.10 Program Example

### **10.11 Program Example for Setting up the Reference Frequency**

The program example shown below writes the reference frequency 50.00 Hz to FRENIC-MEGA station #1.

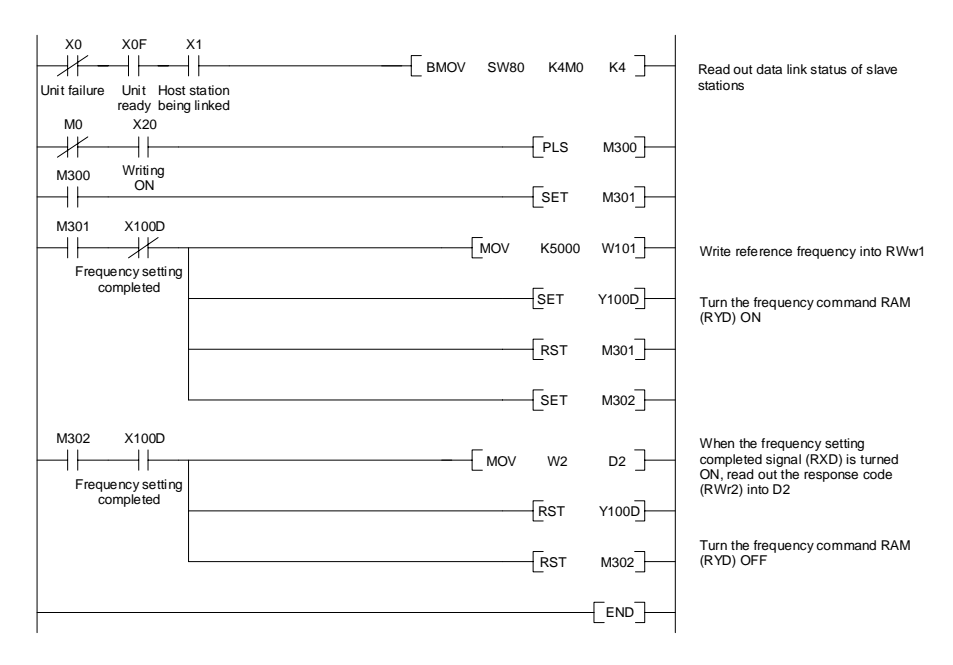

Figure 10.11 Program Example

### **10.12 Program Example for Reading out Alarm Codes**

The program example shown below reads out alarm codes stored in FRENIC-MEGA station #1 into data register D1.

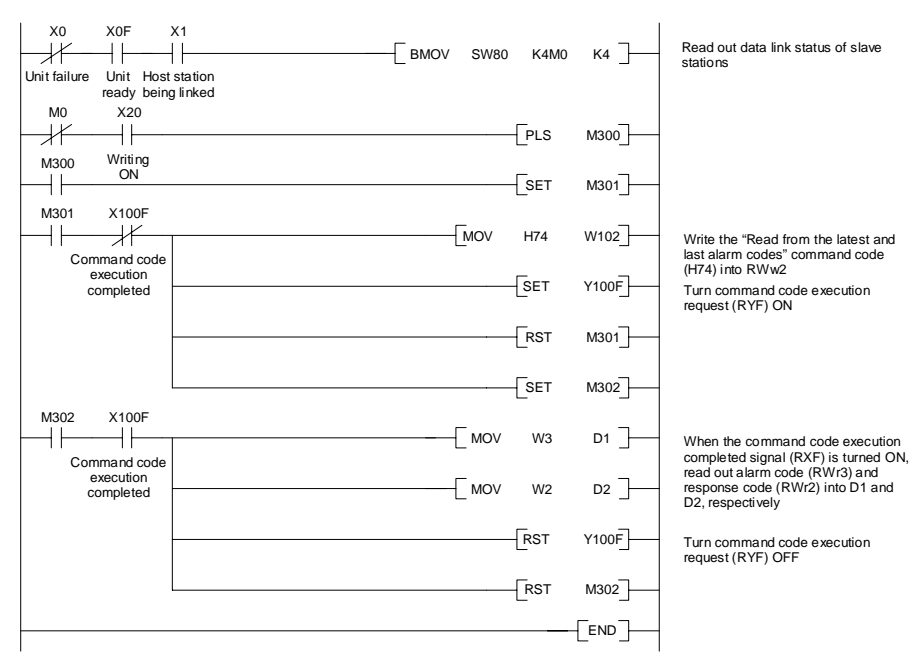

Figure 10.12 Program Example

### **10.13 Program Example for Resetting a Inverter Trip**

The program example shown below resets a trip that has occurred in FRENIC-MEGA station #1.

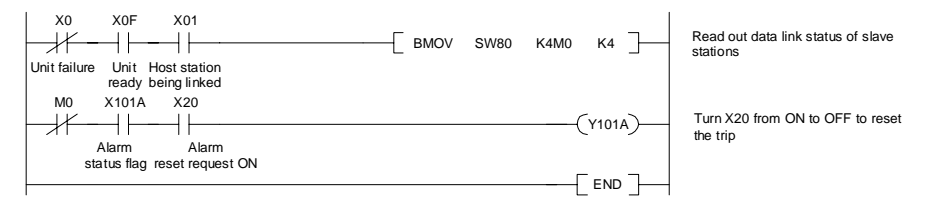

Figure 10.13 Program Example

### **Chapter 11 TROUBLESHOOTING**

**(1) Option communications error (Communications card hardware error)**  $(F - 4)$ 

#### Is the option mounted on the inverter correctly? YES  $N<sub>0</sub>$ Mount the option into place referring to this manual. The option or inverter unit may be defective. Contact Fuji Electric. Do the CC-Link versions of the slave and master stations match with each other? (master station version 1.xx, slave station version 2.xx) YES Match the versions of the master station and the slave station with each other.  $F-4$  has occurred. NO **(3) Commands via CC-Link not reflected**  Commands received via CC-Link are not reflected. Is the data of function code y98 set to any value other than "0" ? Turn ON the appropriate contact. Is the L. ERR LED on the option lit or blinking? YES NO Is [LE] assigned to X function? NO YES Check the CC-Link wiring and the winny and the<br>sequencer CPU settings. Is the setting of the NO function code o30 "CC-Link extension" correct? YES Match the setting of o30 with that of the master. NO The option or inverter unit may be defective. Contact Fuji Electric. YES Correct y98 data. NO Is the command code format for specifying function code(s) correct? Correct the format, referring to the RS-485 Communication User's Manual, Chapter 5. Is data written into the buffer memory areas (RX, RY, RWw, RWr) as assigned to addresses? YES Check writing to the I/O memory areas.  $N<sub>O</sub>$ YES

#### **(2) Option error (CC-Link communications error) (**er5 **)**

If this error occurs, analyze the cause of the error referring to the RAS information in the master CPU. For the access to the RAS information and its contents, see the master user's manual.

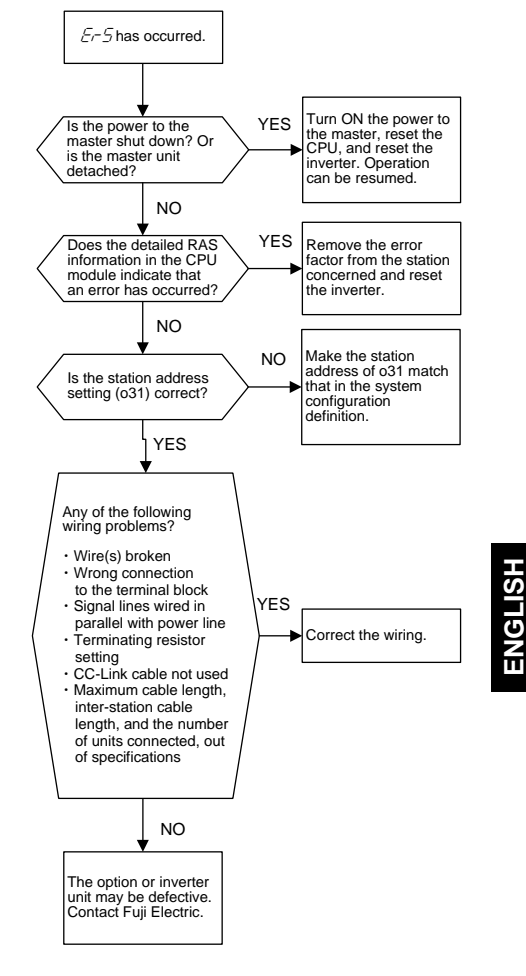

### **Chapter 12 SPECIFICATIONS**

### **12.1 General Specifications**

Table 12.1 lists the environmental requirements for the inverter equipped with the communications card. For the items not covered in this section, the specifications of the inverter itself apply.

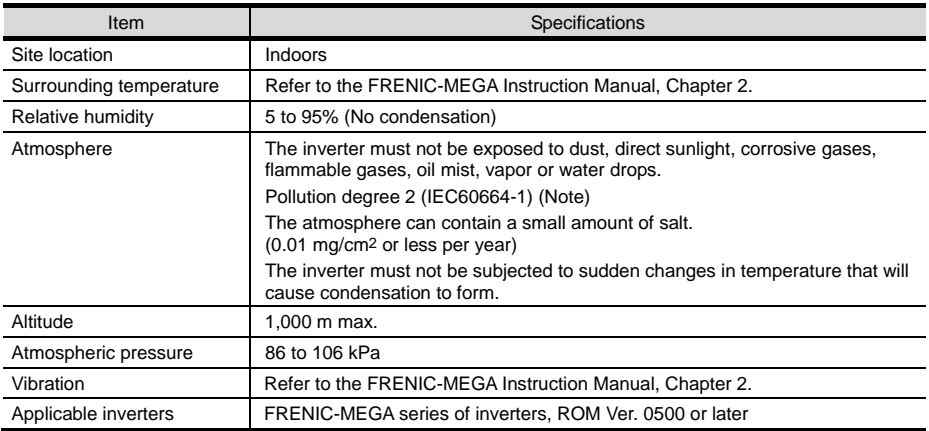

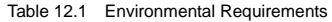

(Note) Do not install the inverter in an environment where it may be exposed to lint, cotton waste or moist dust or dirt which will clog the heat sink of the inverter. If the inverter is to be used in such an environment, install it in a dustproof panel of your system.

### **12.2 CC-Link Specifications**

Table 12.2 lists the CC-Link specifications for this communications card. For the items not covered in this section, the specifications of the CC-Link apply.

| Item                             | Specifications                                                                                                    |
|----------------------------------|----------------------------------------------------------------------------------------------------|
| Name                             | CC-Link communications card                                                                                                    |
| Station type                     | Remote device station                                                                                                    |
| Number of units<br>connectable   | Max. 42 units (one station occupied per unit)                                                                                                    |
| Number of stations<br>occupied   | 1                                                                                                    |
| <b>CC-Link version</b>           | The communications card complies with CC-Link versions 1.10 and 2.00. It can<br>be configured with the function code o30 as follows:                                                                                                    |
|                                  | 1 station occupied (CC-Link version 1.10): $0.30 = 0$ or 1<br>1 station occupied with 2X setting (CC-Link version 2.00): $030 = 2$<br>1 station occupied with 4X setting (CC-Link version 2.00): o30 = 3<br>1 station occupied with 8X setting (CC-Link version 2.00): $030 = 4$<br>Setting invalid: $0.30$ = Other than the above data                                                      |
| Terminal block for<br>connection | 5-pin terminal block (M3x5 screws)                                                                                                    |
| Communications cable             | CC-Link dedicated cable<br>- Use the CC-Link dedicated cable in CC-Link system.<br>- Using a cable other than a CC-Link dedicated cable does not assure the<br>CC-Link system performance.<br>- For further information about the CC-Link dedicated cable specifications and<br>inquiries, visit the CC-Link Partner Association's website at:<br>http://www.cc-link.org/eng/t html/top.html |

Table 12.2 CC-Link Specifications

Table 12.2 CC-Link Specifications (Continued)

| <b>Item</b>                              | Specifications                                                                                                    |
|------------------------------------------|----------------------------------------------------------------------------------------------------|
| Station address                          | 1 to 64. The station address can be specified with the inverter's function code o31.                                                                                                    |
| <b>Transmission speed</b><br>(Baud rate) | 10 Mbps ( $032 = 4$ ), 5 Mbps ( $032 = 3$ ), 2.5 Mbps ( $032 = 2$ ), 625 kbps ( $032 = 1$ ),<br>156 kbps $(032 = 0)$<br>The transmission speed can be specified with the inverter's function code o32.                                                                                                    |
| LED status indicators                    | L.RUN: Lights when the communications card is normally receiving refresh data.<br>It goes off if data transmission is interrupted for a certain period of time.<br>Lights when a communications error has occurred. It blinks if the station<br>L.ERR:<br>address (031) or the transmission speed (032) is changed when the<br>power is on.<br>RUN:<br>Lights during normal communication. It blinks when mismatch in CC-Link<br>version settings is found or the connection between the inverter and the<br>communications card is cut.<br>SD:<br>Lights during data transmission.<br>RD:<br>Lights during data reception. |

# **MEMO**

### CC-Link 通信カード / **CC-Link Communications Card "OPC-G1-CCL"**

### 取扱説明書 / **Instruction Manual**

First Edition, June 2008 Fifth Edition, April 2011 Fuji Electric Co., Ltd.

- この取扱説明書の一部または全部を無断で複製・転載することはお断りします。
- この説明書の内容は将来予告なしに変更することがあります。
- 本書の内容については, 万全を期して作成いたしましたが, 万一ご不審の点や誤り, 記載もれなど, お気づきの点がありましたら,ご連絡ください。
- 運用した結果の影響については, 上項にかかわらず責任を負いかねますのでご了承ください。

The purpose of this manual is to provide accurate information in the handling, setting up and operating of the CC-Link Communications Card for the FRENIC-MEGA series of inverters. Please feel free to send your comments regarding any errors or omissions you may have found, or any suggestions you may have for generally improving the manual.

In no event will Fuji Electric Co., Ltd. be liable for any direct or indirect damages resulting from the application of the information in this manual.

### 富士電機株式会社

#### パワエレ機器事業本部 ドライブ事業部

〒141-0032 東京都品川区大崎一丁目 11 番 2 号 (ゲートシティ大崎イーストタワー) **URL http://www.fujielectric.co.jp/** 

発行 富士電機株式会社 鈴鹿工場

〒513-8633 三重県鈴鹿市南玉垣町 5520 番地

技術相談窓口 TEL:0120-128-220 FAX:0120-128-230

## **Fuji Electric Co., Ltd.**

Gate City Ohsaki, East Tower, 11-2, Osaki 1-chome, Shinagawa-ku, Tokyo, 141-0032, Japan Phone: +81 3 5435 7283 Fax: +81 3 5435 7425 **URL http://www.fujielectric.com/**